# **Leica TS16** User Manual

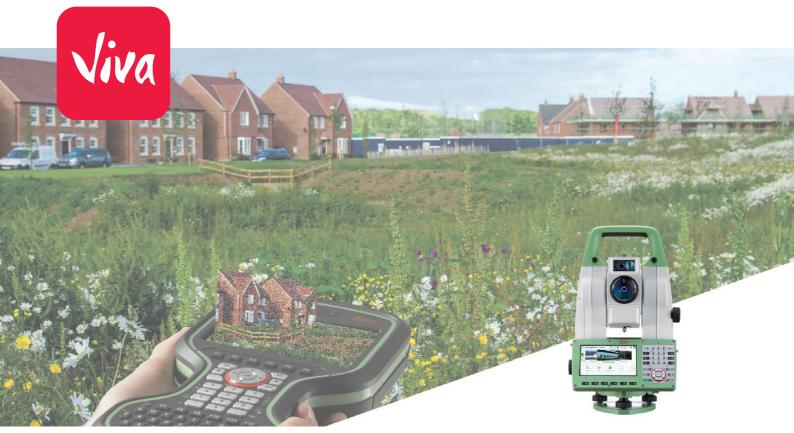

Version 2.0 **English** 

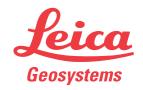

# Introduction

#### **Purchase**

Congratulations on the purchase of a Leica TS16.

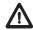

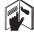

Product Identification

The model and serial number of your product are indicated on the type plate. Always refer to this information when you need to contact your agency or Leica Geosystems authorised service workshop.

Read carefully through the User Manual before you switch on the product.

#### **Trademarks**

• Windows is a registered trademark of Microsoft Corporation in the United States and other countries

This manual contains important safety directions as well as instructions for setting up the product and operating it. Refer to "1 Safety Directions" for further information.

- Bluetooth® is a registered trademark of Bluetooth SIG, Inc.
- SD Logo is a trademark of SD-3C, LLC.

All other trademarks are the property of their respective owners.

# Validity of this manual

This manual applies to the TS16 instruments. Differences between the various models are marked and described.

# Available Documentation

| Name                | Description/Format                                                                                                    |  | Adobs |
|---------------------|----------------------------------------------------------------------------------------------------|--|-------|
| TS16 Quick<br>Guide | Provides an overview of the product together with technical data and safety directions. Intended as a quick reference guide.                                                                         |  | ✓     |
| TS16 User<br>Manual | All instructions required in order to operate the product to a basic level are contained in the User Manual. Provides an overview of the product together with technical data and safety directions. |  | ✓     |

| Name                                          | Description/Format                                                                                                    |   | Airon |
|-----------------------------------------------|----------------------------------------------------------------------------------------------------|---|-------|
| Captivate<br>Technical<br>Reference<br>Manual | Overall comprehensive guide to the product and apps. Included are detailed descriptions of special software/hardware settings and software/hardware functions intended for technical specialists. | - | ✓     |

#### Refer to the following resources for documentation/software:

- the Leica Captivate USB documentation card
- https://myworld.leica-geosystems.com

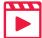

Video tutorials are available on:

http://www.leica-geosystems.com/captivate-howto

TS16, Introduction 2

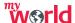

myWorld@Leica Geosystems (https://myworld.leica-geosystems.com) offers a wide range of services, information and training material.

With direct access to myWorld, you are able to access all relevant services whenever it is convenient for you, 24 hours a day, 7 days per week. This increases your efficiency and keeps you and your equipment instantly updated with the latest information from Leica Geosystems.

| Service               | Description                                                                                                    |
|-----------------------|----------------------------------------------------------------------------------------------------|
| myProducts            | Add all products that you and your company own and explore your world of Leica Geosystems: View detailed information on your products and update your products with the latest software and keep upto-date with the latest documentation.   |
| myService             | View the current service status and full service history of your products in Leica Geosystems service centres. Access detailed information on the services performed and download your latest calibration certificates and service reports. |
| mySupport             | View the current service status and full service history of your products in Leica Geosystems service centres. Access detailed information on the services performed and download your latest calibration certificates and service reports. |
| myTraining            | Enhance your product knowledge with Leica Geosystems Campus - Information, Knowledge, Training. Study the latest online training material on your products and register for seminars or courses in your country.                            |
| myTrusted<br>Services | Add your subscriptions and manage users for Leica Geosystems<br>Trusted Services, the secure software services, that assist you to<br>optimise your workflow and increase your efficiency.                                                  |

TS16, Introduction 3

# **Table of Contents**

| In this manual | Cha | apter        |                                                      | Page      |
|----------------|-----|--------------|------------------------------------------------------|-----------|
|                | 1   | Safet        | y Directions                                         | 6         |
|                |     | 1.1          | General Introduction                                 | 6         |
|                |     | 1.2          | Definition of Use                                    | 7         |
|                |     | 1.3          | Limits of Use                                        | 7         |
|                |     | 1.4          | Responsibilities                                     | 7         |
|                |     | 1.5          | Hazards of Use                                       | 8         |
|                |     | 1.6          | Laser Classification                                 | 10        |
|                |     |              | 1.6.1 General                                        | 10        |
|                |     |              | 1.6.2 Distancer, Measurements with Reflectors        | 10        |
|                |     |              | 1.6.3 Distancer, Measurements without Reflectors     | 11        |
|                |     |              | 1.6.4 Red Laser Pointer                              | 13        |
|                |     |              | 1.6.5 Automatic Target Aiming (ATRplus)              | 15        |
|                |     |              | 1.6.6 PowerSearch PS                                 | 16        |
|                |     |              | 1.6.7 Electronic Guide Light EGL                     | 17        |
|                |     |              | 1.6.8 Laser Plummet                                  | 18        |
|                |     | 1.7          | Electromagnetic Compatibility EMC                    | 19        |
|                |     | 1.8          | FCC Statement, Applicable in U.S.                    | 20        |
|                | 2   |              | iption of the System                                 | 22        |
|                |     | 2.1          | System Components                                    | 22        |
|                |     | 2.2          | System Concept                                       | 25        |
|                |     |              | 2.2.1 Software Concept                               | 25        |
|                |     |              | 2.2.2 Power Concept                                  | 26        |
|                |     | 2.2          | 2.2.3 Data Storage Concept                           | 26        |
|                |     | 2.3          | Container Contents                                   | 27        |
|                | _   | 2.4          | Instrument Components                                | 32        |
|                | 3   | 3.1          | Interface                                            | 35        |
|                |     |              | Keyboard                                             | 35        |
|                | _   | 3.2          | Operating Principles                                 | 37        |
|                | 4   | Opera<br>4.1 | Setting Up the TS Instrument                         | <b>38</b> |
|                |     | 4.1          | Setting Up SmartStation                              | 39        |
|                |     | 4.2          | Setting Up SmartPole                                 | 40        |
|                |     | 4.4          | Setting up for Remote Control (with the RadioHandle) | 40        |
|                |     | 4.5          | Setting up for Remote Control (with the TCPS29/30)   | 41        |
|                |     | 4.6          | Fixing the Field Controller to a Holder and Pole     | 42        |
|                |     | 4.7          | Fixing the CS35 Tablet to a Holder and Pole          | 43        |
|                |     | 4.8          | Connecting to a Personal Computer                    | 45        |
|                |     | 4.9          | Power Functions                                      | 48        |
|                |     | 4.10         | Batteries                                            | 49        |
|                |     | 7.10         | 4.10.1 Operating Principles                          | 49        |
|                |     |              | 4.10.2 Battery for the TS Instrument                 | 49        |
|                |     | 4.11         | Working with the Memory Device                       | 50        |
|                |     | 4.12         | LED Indicators                                       | 52        |
|                |     | 4.13         | Guidelines for Correct Results                       | 53        |
|                |     |              |                                                      |           |

| 5 | Check  | a & Adjust                                                  | 55 |
|---|--------|-------------------------------------------------------------|----|
|   | 5.1    | Overview                                                    | 55 |
|   | 5.2    | Preparation                                                 | 56 |
|   | 5.3    | Combined Adjustment (I, t, i, c and ATRplus)                | 57 |
|   | 5.4    | Tilting Axis Adjustment (a)                                 | 59 |
|   | 5.5    | Adjusting the Circular Level of the Instrument and Tribrach | 61 |
|   | 5.6    | Adjusting the Circular Level of the Prism Pole              | 62 |
|   | 5.7    | Inspecting the Laser Plummet of the Instrument              | 63 |
|   | 5.8    | Servicing the Tripod                                        | 64 |
| 6 | Care a | and Transport                                               | 65 |
|   | 6.1    | Transport                                                   | 65 |
|   | 6.2    | Storage                                                     | 65 |
|   | 6.3    | Cleaning and Drying                                         | 66 |
|   | 6.4    | Maintenance                                                 | 66 |
| 7 | Techn  | ical Data                                                   | 67 |
|   | 7.1    | Angle Measurement                                           | 67 |
|   | 7.2    | Distance Measurement with Reflectors                        | 67 |
|   | 7.3    | Distance Measurement without Reflectors                     | 69 |
|   | 7.4    | Distance Measurement - Long Range (LO mode)                 | 70 |
|   | 7.5    | Automatic Target Aiming (ATRplus)                           | 71 |
|   | 7.6    | PowerSearch PS                                              | 73 |
|   | 7.7    | Overview Camera                                             | 73 |
|   | 7.8    | SmartStation                                                | 74 |
|   |        | 7.8.1 SmartStation Accuracy                                 | 74 |
|   |        | 7.8.2 SmartStation Dimensions                               | 75 |
|   | 7.9    | Conformity to National Regulations                          | 76 |
|   |        | 7.9.1 TS16                                                  | 76 |
|   |        | 7.9.2 RadioHandle                                           | 77 |
|   |        | 7.9.3 Dangerous Goods Regulations                           | 77 |
|   | 7.10   | General Technical Data of the Instrument                    | 78 |
|   | 7.11   | Scale Correction                                            | 83 |
|   | 7.12   | Reduction Formulas                                          | 86 |
| 8 | Softw  | are Licence Agreement                                       | 88 |

1.1

# Safety Directions

## **General Introduction**

# Description

The following directions enable the person responsible for the product, and the person who actually uses the equipment, to anticipate and avoid operational hazards.

The person responsible for the product must ensure that all users understand these directions and adhere to them.

## About Warning Messages

Warning messages are an essential part of the safety concept of the instrument. They appear wherever hazards or hazardous situations can occur.

# Warning messages...

- make the user alert about direct and indirect hazards concerning the use of the product.
- contain general rules of behaviour.

For the users' safety, all safety instructions and safety messages shall be strictly observed and followed! Therefore, the manual must always be available to all persons performing any tasks described here.

**DANGER**, **WARNING**, **CAUTION** and **NOTICE** are standardised signal words for identifying levels of hazards and risks related to personal injury and property damage. For your safety, it is important to read and fully understand the following table with the different signal words and their definitions! Supplementary safety information symbols may be placed within a warning message as well as supplementary text.

| Туре             | Description                                                                                                    |  |
|------------------|----------------------------------------------------------------------------------------------------|--|
| <b>M</b> DANGER  | Indicates an imminently hazardous situation which, if not avoided, will result in death or serious injury.                                                      |  |
| <b>MARNING</b>   | Indicates a potentially hazardous situation or an unintended use which, if not avoided, could result in death or serious injury.                                |  |
| <b>A</b> CAUTION | Indicates a potentially hazardous situation or an unintended use which, if not avoided, may result in minor or moderate injury.                                 |  |
| NOTICE           | Indicates a potentially hazardous situation or an unintended use which, if not avoided, may result in appreciable material, financial and environmental damage. |  |
|                  | Important paragraphs which must be adhered to in practice as they enable the product to be used in a technically correct and efficient manner.                  |  |

#### 1.2

## **Definition of Use**

#### Intended Use

- Measuring horizontal and vertical angles.
- Measuring distances.
- · Recording measurements.
- · Capturing and recording images.
- Automatic target search, recognition and following.
- Visualising the aiming direction and vertical axis.
- Remote control of product.
- Data communication with external appliances.
- Measuring raw data and computing coordinates using carrier phase and code signal from GNSS satellites.
- Recording GNSS and point related data.
- Computing with software.

# Reasonably Foreseeable Misuse

- Use of the product without instruction.
- Use outside of the intended use and limits.
- Disabling safety systems.
- Removal of hazard notices.
- Opening the product using tools, for example screwdriver, unless this is permitted for certain functions.
- Modification or conversion of the product.
- Use after misappropriation.
- Use of products with obvious damages or defects.
- Use with accessories from other manufacturers without the prior explicit approval of Leica Geosystems.
- Inadequate safeguards at the working site.
- Aiming directly into the sun.

#### 1.3

#### Limits of Use

#### **Environment**

Suitable for use in an atmosphere appropriate for permanent human habitation: not suitable for use in aggressive or explosive environments.

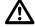

DANGER

Local safety authorities and safety experts must be contacted before working in hazardous areas, or close to electrical installations or similar situations by the person in charge of the product.

### 1.4

# Responsibilities

# Manufacturer of the product

Leica Geosystems AG, CH-9435 Heerbrugg, hereinafter referred to as Leica Geosystems, is responsible for supplying the product, including the user manual and original accessories, in a safe condition.

# Person responsible for the product

The person responsible for the product has the following duties:

- To understand the safety instructions on the product and the instructions in the user manual.
- To ensure that it is used in accordance with the instructions.
- To be familiar with local regulations relating to safety and accident prevention.
- To inform Leica Geosystems immediately if the product and the application becomes unsafe.
- To ensure that the national laws, regulations and conditions for the operation of e.g. radio transmitters or lasers are respected.

## Hazards of Use

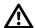

# **CAUTION**

Watch out for erroneous measurement results if the product has been dropped or has been misused, modified, stored for long periods or transported.

#### **Precautions:**

Periodically carry out test measurements and perform the field adjustments indicated in the user manual, particularly after the product has been subjected to abnormal use as well as before and after important measurements.

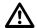

### **DANGER**

Because of the risk of electrocution, it is dangerous to use poles, levelling staffs and extensions in the vicinity of electrical installations such as power cables or electrical railways.

#### **Precautions:**

Keep at a safe distance from electrical installations. If it is essential to work in this environment, first contact the safety authorities responsible for the electrical installations and follow their instructions.

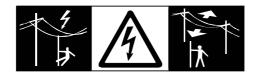

#### NOTICE

With the remote control of products, it is possible that extraneous targets will be picked out and measured.

#### **Precautions:**

When measuring in remote control mode, always check your results for plausibility.

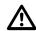

## **WARNING**

If the product is used with accessories, for example masts, staffs, poles, you may increase the risk of being struck by lightning.

#### **Precautions:**

Do not use the product in a thunderstorm.

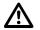

#### WARNING

During dynamic applications, for example stakeout procedures there is a danger of accidents occurring if the user does not pay attention to the environmental conditions around, for example obstacles, excavations or traffic.

#### **Precautions:**

The person responsible for the product must make all users fully aware of the existing dangers.

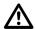

### **WARNING**

Inadequate securing of the working site can lead to dangerous situations, for example in traffic, on building sites and at industrial installations.

#### Precautions:

Always ensure that the working site is adequately secured. Adhere to the regulations governing safety, accident prevention and road traffic.

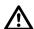

## **CAUTION**

Be careful when pointing the product towards the sun, because the telescope functions as a magnifying glass and can injure your eyes and/or cause damage inside the product.

#### **Precautions:**

Do not point the product directly at the sun.

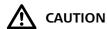

If the accessories used with the product are not properly secured and the product is subjected to mechanical shock, for example blows or falling, the product may be damaged or people can sustain injury.

#### **Precautions:**

When setting-up the product, make sure that the accessories are correctly adapted, fitted, secured, and locked in position.

Avoid subjecting the product to mechanical stress.

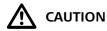

During the transport, shipping or disposal of batteries it is possible for inappropriate mechanical influences to constitute a fire hazard.

#### **Precautions:**

Before shipping the product or disposing of it, discharge the batteries by running the product until they are flat.

When transporting or shipping batteries, the person in charge of the product must ensure that the applicable national and international rules and regulations are observed. Before transportation or shipping contact your local passenger or freight transport company.

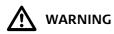

High mechanical stress, high ambient temperatures or immersion into fluids can cause leakage, fire or explosions of the batteries.

#### **Precautions:**

Protect the batteries from mechanical influences and high ambient temperatures. Do not drop or immerse batteries into fluids.

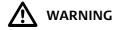

If battery terminals are short circuited e.g. by coming in contact with jewellery, keys, metalized paper or other metals, the battery can overheat and cause injury or fire, for example by storing or transporting in pockets.

#### **Precautions:**

Make sure that the battery terminals do not come into contact with metallic objects.

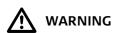

If the product is improperly disposed of, the following can happen:

- If polymer parts are burnt, poisonous gases are produced which may impair health.
- If batteries are damaged or are heated strongly, they can explode and cause poisoning, burning, corrosion or environmental contamination.
- By disposing of the product irresponsibly you may enable unauthorised persons to
  use it in contravention of the regulations, exposing themselves and third parties to
  the risk of severe injury and rendering the environment liable to contamination.

#### **Precautions:**

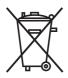

The product must not be disposed with household waste.

Dispose of the product appropriately in accordance with the national regulations in force in your country.

Always prevent access to the product by unauthorised personnel.

Product-specific treatment and waste management information can be downloaded from the Leica Geosystems home page at http://www.leica-geosystems.com/treatment or received from your Leica Geosystems distributor.

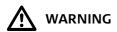

Only Leica Geosystems authorised service workshops are entitled to repair these products.

# 1.6 1.6.1

# Laser Classification

### General

#### General

The following chapters provide instructions and training information about laser safety according to international standard IEC 60825-1 (2014-05) and technical report IEC TR 60825-14 (2004-02). The information enables the person responsible for the product and the person who actually uses the equipment, to anticipate and avoid operational hazards.

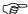

According to IEC TR 60825-14 (2004-02), products classified as laser class 1, class 2 and class 3R do not require:

- laser safety officer involvement,
- protective clothes and eyewear,
- special warning signs in the laser working area

if used and operated as defined in this User Manual due to the low eye hazard level.

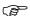

National laws and local regulations could impose more stringent instructions for the safe use of lasers than IEC 60825-1 (2014-05) and IEC TR 60825-14 (2004-02).

# 1.6.2 Distancer, Measurements with Reflectors

#### General

The EDM module built into the product produces a visible laser beam which emerges from the telescope objective.

The laser product described in this section is classified as laser class 1 in accordance with:

• IEC 60825-1 (2014-05): "Safety of laser products"

These products are safe under reasonably foreseeable conditions of operation and are not harmful to the eyes provided that the products are used and maintained in accordance with this User Manual.

| Description                      | Value             |
|----------------------------------|-------------------|
| Wavelength                       | 658 nm            |
| Pulse duration                   | 800 ps            |
| Pulse repetition frequency (PRF) | 100 MHz           |
| Maximum average radiant power    | 0.33 mW           |
| Beam divergance                  | 1.5 mrad x 3 mrad |

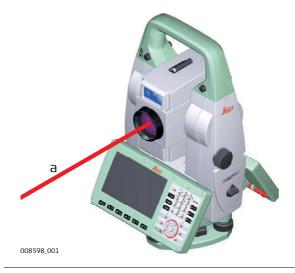

a) Laser beam

The EDM module built into the product produces a visible laser beam which emerges from the telescope objective.

The laser product described in this section is classified as laser class 3R in accordance with:

IEC 60825-1 (2014-05): "Safety of laser products"

Direct intrabeam viewing may be hazardous (low eye hazard level), in particular for deliberate ocular exposure. The beam may cause dazzle, flash-blindness and afterimages, particularly under low ambient light conditions. The risk of injury for laser class 3R products is limited because of:

- a) unintentional exposure would rarely reflect worst case conditions of (e.g.) beam alignment with the pupil, worst case accommodation,
- b) inherent safety margin in the maximum permissible exposure to laser radiation (MPE)
- c) natural aversion behaviour for exposure to bright light for the case of visible radiation.

| Description                                   | Value (R500/R1000)  |
|-----------------------------------------------|---------------------|
| Wavelength                                    | 658 nm              |
| Maximum average radiant power                 | 4.8 mW              |
| Pulse duration                                | 800 ps              |
| Pulse repetition frequency (PRF)              | 100 MHz             |
| Beam divergence                               | 0.2 mrad x 0.3 mrad |
| NOHD (Nominal Ocular Hazard Distance) @ 0.25s | 44 m / 144 ft       |

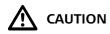

From a safety perspective, class 3R laser products should be treated as potentially hazardous.

#### **Precautions:**

- 1) Prevent direct eye exposure to the beam.
- 2) Do not direct the beam at other people.

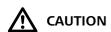

Potential hazards are not only related to direct beams but also to reflected beams aimed at reflecting surfaces such as prisms, windows, mirrors, metallic surfaces, etc.

#### **Precautions:**

- 1) Do not aim at areas that are essentially reflective, such as a mirror, or which could emit unwanted reflections.
- 2) Do not look through or beside the optical sight at prisms or reflecting objects when the laser is switched on, in laser pointer or distance measurement mode. Aiming at prisms is only permitted when looking through the telescope.

# Labelling

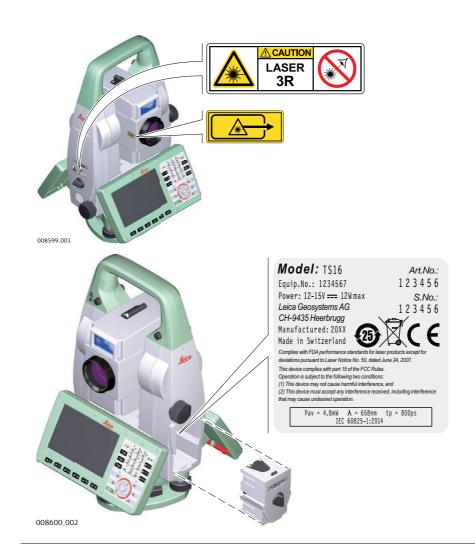

The laser pointer built into the product produces a visible red laser beam which emerges from the telescope objective.

The laser product described in this section is classified as laser class 3R in accordance with:

IEC 60825-1 (2014-05): "Safety of laser products"

Direct intrabeam viewing may be hazardous (low eye hazard level), in particular for deliberate ocular exposure. The beam may cause dazzle, flash-blindness and afterimages, particularly under low ambient light conditions. The risk of injury for laser class 3R products is limited because of:

- a) unintentional exposure would rarely reflect worst case conditions of (e.g.) beam alignment with the pupil, worst case accommodation,
- b) inherent safety margin in the maximum permissible exposure to laser radiation (MPE)
- c) natural aversion behaviour for exposure to bright light for the case of visible radiation.

| Description                                   | Value (R500/R1000)  |
|-----------------------------------------------|---------------------|
| Wavelength                                    | 658 nm              |
| Maximum average radiant power                 | 4.8 mW              |
| Pulse duration                                | 800 ps              |
| Pulse repetition frequency (PRF)              | 100 MHz             |
| Beam divergence                               | 0.2 mrad x 0.3 mrad |
| NOHD (Nominal Ocular Hazard Distance) @ 0.25s | 44 m / 144 ft       |

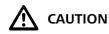

From a safety perspective, class 3R laser products should be treated as potentially hazardous.

#### **Precautions:**

- 1) Prevent direct eye exposure to the beam.
- 2) Do not direct the beam at other people.

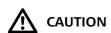

Potential hazards are not only related to direct beams but also to reflected beams aimed at reflecting surfaces such as prisms, windows, mirrors, metallic surfaces, etc.

#### **Precautions:**

- 1) Do not aim at areas that are essentially reflective, such as a mirror, or which could emit unwanted reflections.
- 2) Do not look through or beside the optical sight at prisms or reflecting objects when the laser is switched on, in laser pointer or distance measurement mode. Aiming at prisms is only permitted when looking through the telescope.

# Labelling

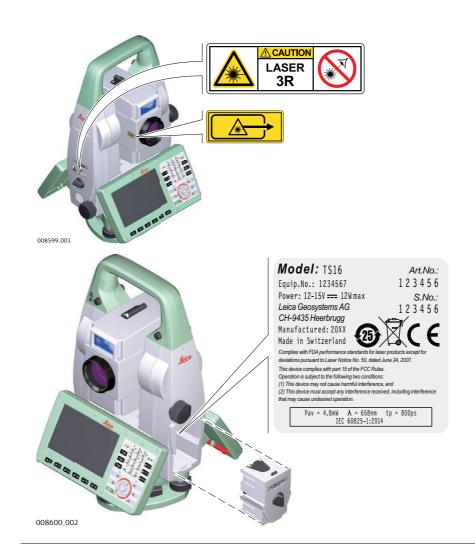

# **Automatic Target Aiming (ATRplus)**

#### General

The Automatic Target Aiming built into the product produces an invisible laser beam which emerges from the telescope objective.

The laser product described in this section is classified as laser class 1 in accordance with:

• IEC 60825-1 (2014-05): "Safety of laser products"

These products are safe under reasonably foreseeable conditions of operation and are not harmful to the eyes provided that the products are used and maintained in accordance with this User Manual.

| Description                          | Value    |
|--------------------------------------|----------|
| Wavelength                           | 785 nm   |
| Maximum radiant peak power per pulse | 10 mW    |
| Pulse duration                       | ≤ 15 ms  |
| Pulse repetition frequency (PRF)     | ≤ 213 Hz |
| Beam divergence                      | 25 mrad  |

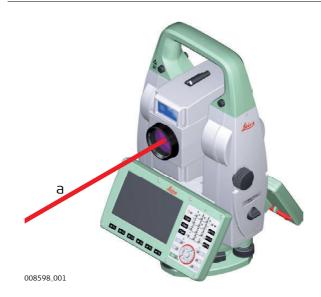

a) Laser beam

The PowerSearch built into the product produces an invisible laser beam which emerges from the front side of the telescope.

The laser product described in this section is classified as laser class 1 in accordance with:

• IEC 60825-1 (2014-05): "Safety of laser products"

These products are safe under reasonably foreseeable conditions of operation and are not harmful to the eyes provided that the products are used and maintained in accordance with this User Manual.

| Description                      | Value               |
|----------------------------------|---------------------|
| Wavelength                       | 850 nm              |
| Maximum average radiant power    | 11 mW               |
| Pulse duration                   | 20 ns, 40 ns        |
| Pulse repetition frequency (PRF) | 24.4 kHz            |
| Beam divergance                  | 0.4 mrad x 700 mrad |

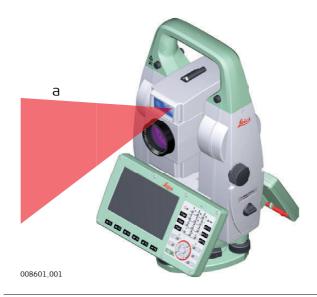

a) Laser beam

The Electronic Guide Light built into the product produces a visible LED beam which emerges from the front side of the telescope.

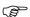

The product described in this section, is excluded from the scope of IEC 60825-1 (2014-05): "Safety of laser products".

The product described in this section, is classified as exempt group in accordance with IEC 62471 (2006-07) and does not pose any hazard provided that the product is used and maintained in accordance with this user manual.

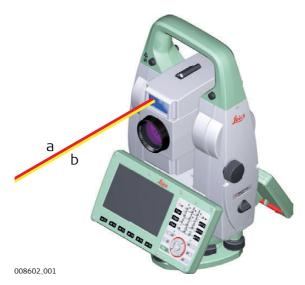

- a) LED beam red
- b) LED beam yellow

The laser plummet built into the product produces a visible red laser beam which emerges from the bottom of the product.

The laser product described in this section is classified as laser class 2 in accordance with:

• IEC 60825-1 (2014-05): "Safety of laser products"

These products are safe for momentary exposures but can be hazardous for deliberate staring into the beam. The beam may cause dazzle, flash-blindness and after-images, particularly under low ambient light conditions.

| Description                      | Value      |
|----------------------------------|------------|
| Wavelength                       | 640 nm     |
| Maximum average radiant power    | 0.95 mW    |
| Pulse duration                   | 10 ms - cw |
| Pulse repetition frequency (PRF) | 1 kHz      |
| Beam divergance                  | <1.5 mrad  |

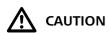

From a safety perspective, class 2 laser products are not inherently safe for the eyes. **Precautions:** 

- 1) Avoid staring into the beam or viewing it through optical instruments.
- 2) Avoid pointing the beam at other people or at animals.

# Labelling

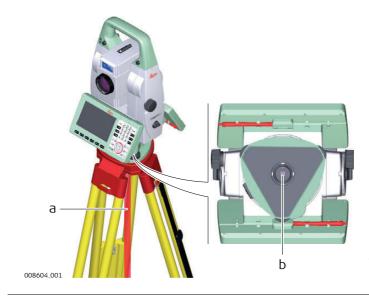

- a) Laser beam
- b) Exit for laser beam

# **Electromagnetic Compatibility EMC**

### Description

The term Electromagnetic Compatibility is taken to mean the capability of the product to function smoothly in an environment where electromagnetic radiation and electrostatic discharges are present, and without causing electromagnetic disturbances to other equipment.

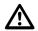

**WARNING** 

Electromagnetic radiation can cause disturbances in other equipment.

Although the product meets the strict regulations and standards which are in force in this respect, Leica Geosystems cannot completely exclude the possibility that other equipment may be disturbed.

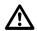

**CAUTION** 

There is a risk that disturbances may be caused in other equipment if the product is used with accessories from other manufacturers, for example field computers, personal computers or other electronic equipment, non-standard cables or external batteries.

#### **Precautions:**

Use only the equipment and accessories recommended by Leica Geosystems. When combined with the product, they meet the strict requirements stipulated by the guidelines and standards. When using computers or other electronic equipment, pay attention to the information about electromagnetic compatibility provided by the manufacturer.

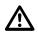

**CAUTION** 

Disturbances caused by electromagnetic radiation can result in erroneous measurements.

Although the product meets the strict regulations and standards which are in force in this respect, Leica Geosystems cannot completely exclude the possibility that the product may be disturbed by intense electromagnetic radiation, for example, near radio transmitters, two-way radios or diesel generators.

#### **Precautions:**

Check the plausibility of results obtained under these conditions.

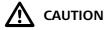

If the product is operated with connecting cables attached at only one of their two ends, for example external supply cables, interface cables, the permitted level of electromagnetic radiation may be exceeded and the correct functioning of other products may be impaired.

#### **Precautions:**

While the product is in use, connecting cables, for example product to external battery, product to computer, must be connected at both ends.

# Radios or Digital Cellular Phones MARNING

Use of product with radio or digital cellular phone devices:

Electromagnetic fields can cause disturbances in other equipment, in installations, in medical devices, for example pacemakers or hearing aids and in aircraft. It can also affect humans and animals.

#### **Precautions:**

Although the product meets the strict regulations and standards which are in force in this respect, Leica Geosystems cannot completely exclude the possibility that other equipment can be disturbed or that humans or animals can be affected.

- Do not operate the product with radio or digital cellular phone devices in the vicinity of filling stations or chemical installations, or in other areas where an explosion hazard exists.
- Do not operate the product with radio or digital cellular phone devices near to medical equipment.
- Do not operate the product with radio or digital cellular phone devices in aircraft.

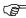

WARNING

The greyed paragraph below is only applicable for products without radio.

This equipment has been tested and found to comply with the limits for a Class B digital device, pursuant to part 15 of the FCC rules.

These limits are designed to provide reasonable protection against harmful interference in a residential installation.

This equipment generates, uses and can radiate radio frequency energy and, if not installed and used in accordance with the instructions, may cause harmful interference to radio communications. However, there is no guarantee that interference will not occur in a particular installation.

If this equipment does cause harmful interference to radio or television reception, which can be determined by turning the equipment off and on, the user is encouraged to try to correct the interference by one or more of the following measures:

- Reorient or relocate the receiving antenna.
- Increase the separation between the equipment and the receiver.
- Connect the equipment into an outlet on a circuit different from that to which the receiver is connected.
- Consult the dealer or an experienced radio/TV technician for help.

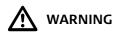

Changes or modifications not expressly approved by Leica Geosystems for compliance could void the user's authority to operate the equipment.

# **Labelling TS16**

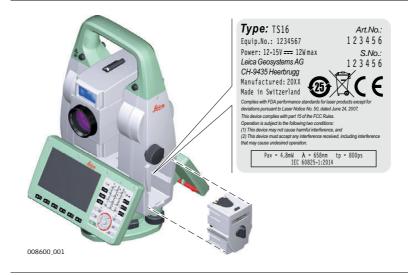

# Labelling Internal Battery GEB212, GEB222

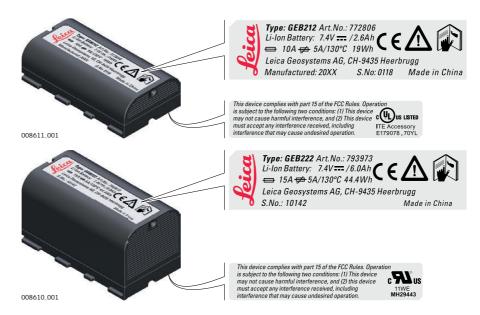

## Labelling RadioHandle

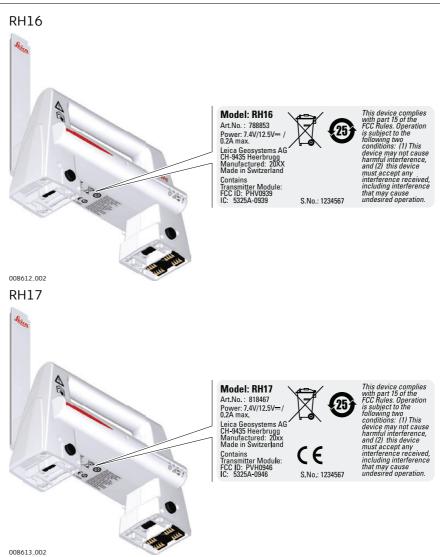

# **Main Components**

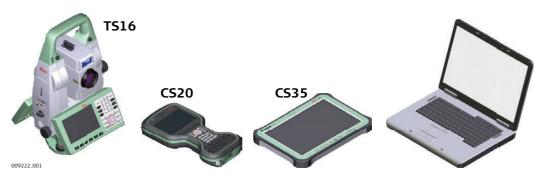

| Component             | Description                                                                                                    |  |
|-----------------------|----------------------------------------------------------------------------------------------------|--|
| TS16 instrument       | <ul> <li>a total station for measuring, calculating and capturing data.</li> <li>consisting of various models with a range of accuracy classes.</li> <li>integrated with an add-on GNSS system to form Smart-Station.</li> <li>combined with the multi-purpose CS20 field controller to conduct remote control surveys.</li> </ul> |  |
| CS20 field controller | A multipurpose field controller allowing the remote control of the TS16 instrument.                                                                                                    |  |
| CS35 tablet           | A tablet allowing the remote control of the TS16 instrument.                                                                                                    |  |
| Infinity              | The office software including a series of help programs which support working with Leica instruments.                                                                                                    |  |

# Terms and Abbreviations

The following terms and abbreviations can be found in this manual:

| Term        | Description                                                                                                    |  |  |
|-------------|----------------------------------------------------------------------------------------------------|--|--|
| Remote Mode | The instrument is remote controlled by the field controller or tablet using radio.                                                                                                    |  |  |
| EDM         | Electronic Distance Measurement                                                                                                    |  |  |
|             | EDM refers to the laser distancer incorporated into the instrument which enables distance measurement.                                                                                                    |  |  |
|             | <ul> <li>Two measuring modes are available:</li> <li>Prism mode. This mode refers to the ability to measure distances to prisms. It incorporates the long range mode to measure extended distances to prisms.</li> <li>Any surface mode. This mode refers to the ability to measure distances without prisms.</li> </ul> |  |  |
| PinPoint    | PinPoint refers to the Reflectorless EDM technology which enables an increased measuring range with a smaller laser spot size. Two options are available: R500 and R1000.                                                                                                    |  |  |
| EGL         | Electronic Guide Light                                                                                                    |  |  |
|             | An EGL fitted to an instrument assists with prism targeting. It consists of two differently coloured flashing lights located in the instrument telescope housing. The person holding the prism can align themselves into the line-of-sight of the instrument.                                                            |  |  |

| Term                     | Description                                                                                                    |  |  |
|--------------------------|----------------------------------------------------------------------------------------------------|--|--|
| Motorised                | Instruments fitted with internal motors, enabling automatic horizontal and vertical turning are referred to as Motorised.                                                                                                    |  |  |
| ATRplus                  | Automatic Target Aiming.  ATRplus refers to the instrument sensor which enables the automatic target aiming and locking.                                                                                                    |  |  |
| Automated                | Instruments fitted with ATRplus are referred to as Automated.                                                                                                    |  |  |
|                          | ATRplus refers to the instrument sensor which enables the automatic target aiming to a prism.                                                                                                    |  |  |
|                          | <ul> <li>Three automation modes are available with Aim at target:</li> <li>Manual: no automation and no lock.</li> <li>Automatic: automatic target aiming to a prism.</li> <li>LOCK: an already targeted prism is followed automatically.</li> </ul>                                               |  |  |
| Overview camera          | Overview camera is located in the upper part of the telescope housing and has a fixed focus.                                                                                                    |  |  |
| PowerSearch              | <b>P</b> ower <b>S</b> earch refers to the instrument sensor which enables the automatic rapid finding of a prism.                                                                                                    |  |  |
| SmartStation             | A Leica Viva TS instrument integrated with an add-on GNSS system, comprising hardware and software components, forms a Smart-Station.                                                                                                    |  |  |
|                          | Components of a SmartStation include a SmartAntenna and a SmartAntenna Adapter.                                                                                                    |  |  |
|                          | A SmartStation provides an additional instrument setup method for determining instrument station coordinates.                                                                                                    |  |  |
|                          | The GNSS principles and functionality of a SmartStation derive from the principles and functionality of Leica Viva GNSS instruments.                                                                                                    |  |  |
| SmartAntenna             | SmartAntenna with integrated Bluetooth is a component of a SmartStation. It can also be used independently on a pole with a CS20 field controller. Models compatible with a TS16 instrument are GS14/GS16/GS15. Where there are differences between the various models they are clearly described. |  |  |
| RadioHandle              | A component of remote mode is the RH16/RH17 RadioHandle. It is an instrument carry handle with an integrated long range Bluetooth module with attached antenna.                                                                                                    |  |  |
| Communication side cover | Communication side cover with integrated Bluetooth, SD card slot, USB port, WLAN and RadioHandle is standard for a TS16 instrument and a component of a SmartStation. In combination with the RH16/RH17 RadioHandle, it is also a component of remote mode.                                        |  |  |

# **Available Models**

| Model                                               | TS16 M   | TS16 A   | TS16 P | TS16 I   |
|-----------------------------------------------------|----------|----------|--------|----------|
| Angle measurement                                   | <b>√</b> | <b>√</b> | ✓      | <b>√</b> |
| Distance measurement to prism                       | ✓        | ✓        | ✓      | ✓        |
| Distance measurement to any surface (reflectorless) | ✓        | ✓        | ✓      | ✓        |
| Motorised                                           | ✓        | ✓        | ✓      | ✓        |
| Automatic Target Aiming                             | -        | ✓        | ✓      | ✓        |
| PowerSearch (PS)                                    | -        | -        | ✓      | ✓        |
| Overview Camera                                     | -        | -        | -      | ✓        |
| RS232, USB and SD card interface                    | ✓        | ✓        | ✓      | ✓        |
| Bluetooth                                           | ✓        | ✓        | ✓      | ✓        |
| Internal Flash Memory (2 GB)                        | ✓        | ✓        | ✓      | ✓        |
| Hotshoe interface for RadioHandle                   | ✓        | ✓        | ✓      | ✓        |
| Guide Light (EGL)                                   | ✓        | ✓        | ✓      | ✓        |
| WLAN                                                | ✓        | ✓        | ✓      | ✓        |

<sup>√</sup>Standard

<sup>-</sup> Not available

## 2.2.1

# Description

All instruments use the same software concept.

# Software for TS Models

| Software type                                   | Description                                                                                                    |  |  |
|-------------------------------------------------|----------------------------------------------------------------------------------------------------|--|--|
| TS firmware<br>(TS_xxMS60Leica<br>Captivate.fw) | The Leica Captivate software is running on the TS instrument and covers all functions of the instrument.                                                                                                    |  |  |
|                                                 | The main applications and languages are integrated into the firmware and cannot be deleted.                                                                                                    |  |  |
|                                                 | The languages released with Leica Captivate are included in the firmware file.                                                                                                    |  |  |
| Applications (xx.axx)                           | Many optional survey-specific applications are available for<br>the TS instruments. All applications are included in the Leica<br>Captivate firmware file and can be loaded separately.                                  |  |  |
|                                                 | Some of the applications are activated freely and require no licence key; others require purchasing and are only activated with a licence key.                                                                           |  |  |
|                                                 | If the licence is not loaded to the instrument, applications requiring a licence key run for a 40 h trial period. For a trial run, the Measure&Stakeout licence must be available on the TS.                             |  |  |
| Customised applications (xx.axx)                | Customised software, specific to user requirements, can be developed using the GeoC++ development kit. Information on the GeoC++ development environment is available on request from a Leica Geosystems representative. |  |  |

# **Software Upload**

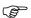

Uploading software can take some time. Ensure that the battery is at least 75% full before you start the upload. Do not remove the battery during the upload process.

# Software update instructions for all TS models:

- 1) Download the most recent firmware file from https://myworld.leica-geosystems.com. Refer to "Introduction".
- 2) Copy the firmware file into the **System** folder on the Leica SD card.
- 3) Start the instrument. Select **Settings\Tools\Update software**. Select the firmware file and start the update.
- 4) When the update is complete, a message appears.

#### 2.2.2

## **Power Concept**

#### General

Use the batteries, chargers and accessories recommended by Leica Geosystems to ensure the correct functionality of the instrument.

### **Power Options**

| Model         | Power supply                                                                                                    |
|---------------|----------------------------------------------------------------------------------------------------|
| all TS models | Internally by GEB222 battery, OR                                                                                |
|               | Externally by GEV52 cable and GEB371 battery.                                                                   |
|               | If an external power supply is connected and the internal battery is inserted, then the external power is used. |
| SmartAntenna  | Internally via GEB212 battery fitted into the antenna.                                                          |

# 2.2.3 Data Storage Concept

## Description

Data is stored on a memory device. The memory device can be an SD card or internal memory. For data transfer an USB stick can also be used.

### **Memory Device**

SD card: All instruments have an SD card slot fitted as standard. An SD

card can be inserted and removed. Available capacity: 1 GB and 8 GB.

USB stick: All instruments have a USB port fitted as standard.

Internal memory: All instruments have an internal memory fitted as standard.

Available capacity: 2 GB.

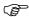

While other SD cards can be used, Leica Geosystems recommends to only use Leica SD cards and is not responsible for data loss or any other error that can

occur while using a non-Leica card.

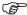

Unplugging connecting cables or removing the SD card or USB stick during the measurement can cause loss of data. Only remove the SD card or USB stick or unplug connecting cables when the TS instrument is switched off.

#### **Transfer Data**

Data can be transferred in various ways. Refer to "4.8 Connecting to a Personal Computer".

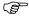

SD cards can directly be used in an OMNI drive as supplied by Leica Geosystems. Other PC card drives can require an adaptor.

**Container for** Instrument and Accessories -Part 1 of 2

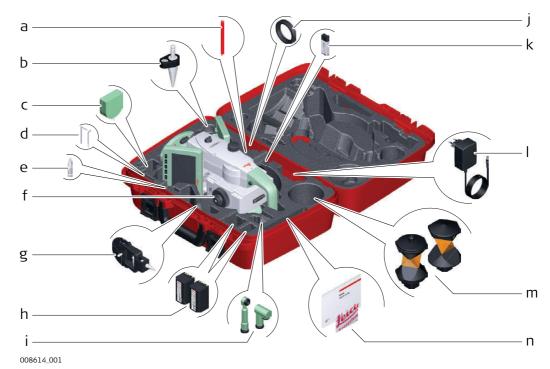

- a) Stylus b) GLS14 mini pole
- c) GHM007 Instrument height meter
- d) Allen key and adjustment tool
- e) Tip for GMP101 mini prism
- f) Instrument with tribrach and standard handle or RadioHandle
- g) GMP101 mini prism
- h) GEB222 batteries
- i) GFZ3 or GOK6 diagonal eyepiece
- j) Counterweight for diagonal eyepiece
- k) MS1, 1 GB USB memory stick
- I) GEV192 AC power supply for battery charger
- m) GRZ4 or GRZ122 prism
- n) Manuals and USB documentation card

Container for Instrument and Accessories -Part 2 of 2

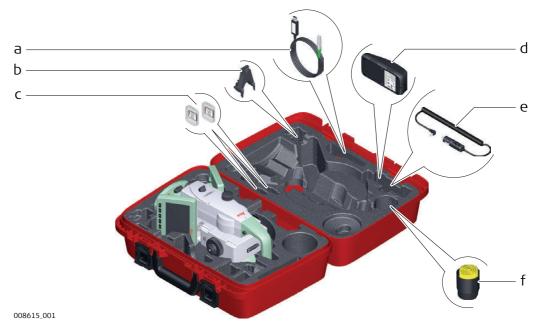

- a) Cables
- b) GHT196 tribrach bracket for height meter
- c) SD cards and covers
- d) GKL311 battery charger
- e) Car adapter power plug for battery charger (stored under battery charger)
- f) Protective cover for instrument, sunshade for objective lens and cleaning cloth

Container for GS14/GS16/GS15 SmartPole/ SmartStation and Accessories -Part 1 of 2

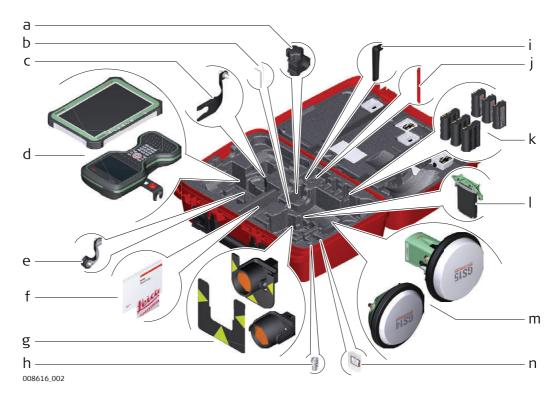

- a) GHT63 pole holder clamp
- b) Allen key and adjustment tool
- c) GAD33 antenna arm
- d) CS35 tablet or CS20 field controller with GHT62 holder
- e) GAD108 antenna arm
- f) Manuals and USB documentation card
- g) GPR121 circular prism PRO or GZT4 target plate for GPH1 and GPH1 prism holder with GPR1 circular prism
- h) GAD109 QN-TNC Adapter
- i) GAT25 radio antenna
- j) Stylus
- k) GEB212 or GEB331 batteries
- I) SLXX RTK modem
- m) GS14/GS16 or GS15 antenna
- n) SD card and cover

Container for GS14/GS16/GS15 SmartPole/ SmartStation and Accessories -Part 2 of 2

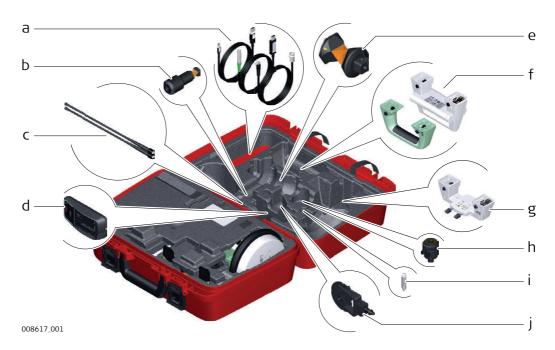

- a) Cables
- b) GRZ101 mini prism and GAD103 adapter
- c) GAT1 or GAT2 radio antennas
- d) GKL311 charger
- e) GRZ4 or GRZ122 prism
- f) Standard handle or RadioHandle
- g) GAD110 adapter for GS14/GS16 and GS15 antenna
- h) GAD31 screw to stub adapter
- i) Mini prism spike
- j) GMP101 mini prism

# Container for TS Robotic Pole Setup, Small Size

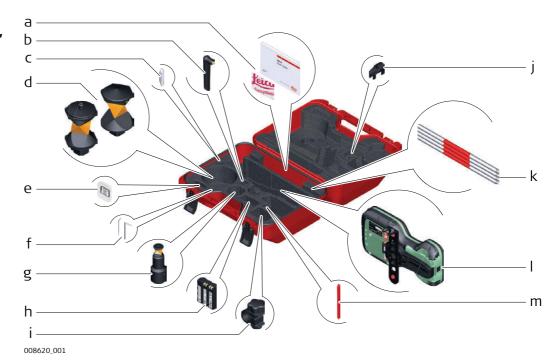

- a) Manuals and USB documentation card
- b) GAT25 radio antenna
- c) Mini prism spike
- d) GRZ4 or GRZ122 prism
- e) SD card and cover
- f) Adjustment tool and allen key
- g) GRZ101 mini prism and GAD103 adapter
- h) GEB331 battery
- i) GHT63 pole holder clamp
- j) Tip for mini pole
- k) GLI115 clip-on bubble for GLS115 mini prism pole
- 1) CS20 field controller and GHT66 holder
- m) Stylus

Instrument Components Part 1 of 2

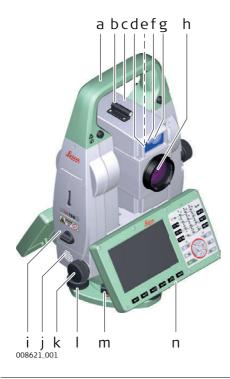

- a) Carry handle
- b) Optical sight
- c) Telescope, integrating EDM, ATRplus, EGL, PS, overview camera
- d) EGL flashing diode yellow and red
- e) Overview camera
- f) PowerSearch, transmitter
- g) PowerSearch, receiver
- h) Coaxial optics for angle and distance measurement, and exit port of visible laser beam for distance measurements
- i) Compartment for SD Card and USB stick
- j) Loudspeaker
- k) Horizontal drive
- 1) Tribrach footscrew
- m) Tribrach securing screw
- n) Second keyboard (optional)

Instrument Components Part 2 of 2

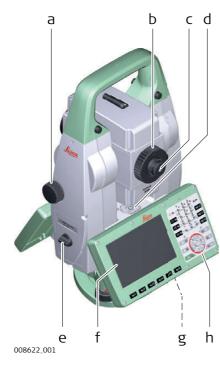

- a) Vertical drive
- b) Focusing ring
- c) Interchangeable eyepiece
- d) Circular level
- e) Battery compartment
- f) Touch screen
- g) Stylus for touch screen
- h) Keyboard

# Communication **Side Cover**

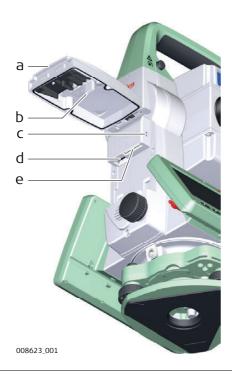

- a) Compartment lid
- b) USB stick cap storage
- c) USB device port (mini AB OTG)
- d) USB host port for USB stick
- e) SD card port

# Instrument **Components for SmartStation**

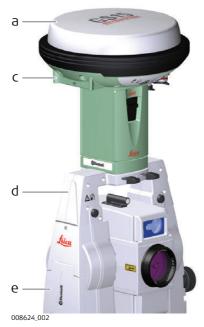

- a) GS15 SmartAntenna
- b) GS14/GS16 SmartAntenna
- c) RTK slot-in device

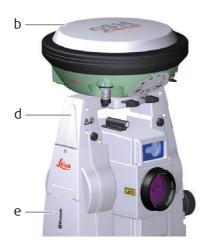

- d) GAD110 SmartAntenna Adapter e) Communication side cover

# Instrument Components for Remote Mode

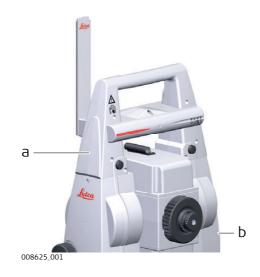

- a) RadioHandle
- b) Communication side cover

# Keyboard

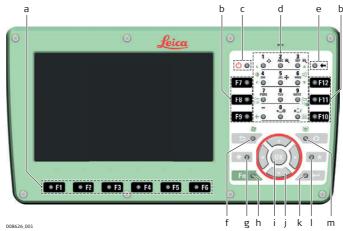

- a) Function keys F1-F6
- b) Function keys F7-F12
- c) ON/OFF
- d) Alphanumeric keys
- e) Backspace
- f) Esc
- g) Home

- h) Fn
- i) OK
- j) Arrow keys
- k) Enter
- I) Favourites
- m) Camera

Keys

| Key                                  |                | Function                                                                                                |
|--------------------------------------|----------------|----------------------------------------------------------------------------------------------------|
| Function keys <b>F1</b> - <b>F6</b>  | <b>● F1</b>    | Correspond to six softkeys that appear on the bottom of the screen when the screen is activated.        |
| Function keys <b>F7</b> - <b>F12</b> | F7 <b>®</b>    | User definable keys to execute chosen commands or access chosen screens.                                |
| Alphanumeric keys                    | 4<br>GHI       | To type letters and numbers.                                                                            |
| Camera                               | 0 0            | To capture an image with the camera.                                                                    |
| Esc                                  | 50/            | Leaves the current screen without storing any changes.                                                  |
| Fn                                   | Fn O           | Switches between the first and second level of function keys.                                           |
| Enter                                | <b>/</b> 0 ← ] | Selects the highlighted line and leads to the next logical menu / dialog.                               |
|                                      |                | Starts the edit mode for editable fields.                                                               |
|                                      |                | Opens a selectable list.                                                                                |
| ON/OFF                               | <b>(</b> ) ()  | If the instrument is already off: Turns on the instrument when held for 2 s.                            |
|                                      |                | If the instrument is already on: Turns to Power Options menu when held for 2 s.                         |
| Favourites                           | [ <b>⊙</b> ★]  | Goes to a favourites menu.                                                                              |
| Home                                 | <b>^</b> •     | Switches to the Home Menu. Switches to the Windows EC7 Start Menu when pressing SHIFT at the same time. |

TS16, User Interface 35

| Key        |     | Function                                                                  |
|------------|-----|---------------------------------------------------------------------------|
| Arrow keys |     | Move the focus on the screen.                                             |
| ОК         | OK) | Selects the highlighted line and leads to the next logical menu / dialog. |
|            |     | Starts the edit mode for editable fields.                                 |
|            |     | Opens a selectable list.                                                  |

# **Key Combinations**

| Key  |   |                         | Function                                                                                                    |
|------|---|-------------------------|----------------------------------------------------------------------------------------------------|
| Fn O | + | 50                      | Hold <b>Fn</b> while pressing <b>50</b> . Switch to Windows.                                                                                |
| Fn O | + | 0 0                     | Hold <b>Fn</b> while pressing ••.  Take a screenshot of the current screen.                                                                 |
| Fn O | + | 1                       | Hold <b>Fn</b> while pressing <b>1</b> . Increase the screen brightness.                                                                    |
| Fn O | + | <b>4</b> 6HI ▼ <b>◎</b> | Hold <b>Fn</b> while pressing <b>4</b> . Decrease the screen brightness.                                                                    |
| Fn 🔍 | + | 3<br>Def                | Hold <b>Fn</b> while pressing <b>3</b> .<br>Increase the volume for acoustic warning signals, beeps and keypresses on the field controller. |
| Fn O | + | 6<br>MNO ▼              | Hold <b>Fn</b> while pressing <b>6</b> . Decrease the volume for acoustic warning signals, beeps and keypresses on the field controller.    |
| Fn O | + | PORS                    | Hold <b>Fn</b> while pressing <b>7</b> .<br>Lock/unlock the keyboard.                                                                       |
| Fn O | + | 9<br>WXYZ<br>O          | Hold <b>Fn</b> while pressing <b>9</b> .<br>Lock/unlock the touch screen.                                                                   |
| Fn O | + | + 0                     | Hold <b>Fn</b> while pressing .<br>Enter a plus sign instead of a minus sign.                                                               |
| Fn 🔍 | + | # <u>*</u> /<br>◎ 選     | Hold <b>Fn</b> while pressing ${}^{+}_{\odot}$ . Turn the keyboard illumination on/off.                                                     |

TS16, User Interface 36

# Keyboard and Touch Screen

The user interface is operated either by the keyboard or by the touch screen with supplied stylus. The workflow is the same for keyboard and touch screen entry, the only difference lies in the way information is selected and entered.

### Operation by keyboard

Information is selected and entered using the keys. Refer to "3.1 Keyboard" for a detailed description of the keys on the keyboard and their function.

## Operation by touch screen

Information is selected and entered on the screen using the supplied stylus.

| Operation                                                            | Description                                          |
|----------------------------------------------------------------------|------------------------------------------------------|
| To select an item                                                    | Tap on the item.                                     |
| To start the edit mode in editable fields                            | Tap on the editable field.                           |
| To highlight an item or parts of it for editing                      | Drag the supplied stylus from the left to the right. |
| To accept data entered into an editable field and exit the edit mode | Tap on the screen outside of the editable field.     |
| To open a context-sensitive menu                                     | Tap on the item and hold for 2 s.                    |

TS16, User Interface 37

4.1

# Operation

# **Setting Up the TS Instrument**

Instrument Setup Step-by-Step

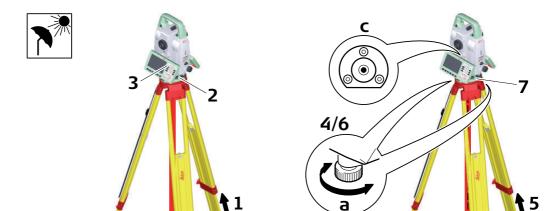

008639\_001

| Step | Description                                                                                                    |
|------|----------------------------------------------------------------------------------------------------|
|      | Shield the instrument from direct sunlight and avoid uneven temperatures around the instrument.                                                                                                    |
| 1.   | Extend the tripod legs to allow for a comfortable working posture. Position the tripod above the marked ground point, centring it as good as possible. Ensure that the tripod plate is roughly horizontal. |
| 2.   | Fasten the tribrach and instrument onto the tripod.                                                                                                    |
| 3.   | Turn on the instrument by pressing ⊕ ⊚. Select <b>Settings/TS instrument/Level &amp; compensator</b> to activate the laser plummet and electronic level.                                                   |
| 4.   | Use the tribrach footscrews (a) to centre the plummet (b) above the ground point.                                                                                                    |
| 5.   | Adjust the tripod legs to level the circular level (c).                                                                                                    |
| 6.   | By using the electronic level, turn the tribrach footscrews (a) to level the instrument precisely.                                                                                                    |
| 7.   | Centre the instrument precisely over the ground point (b) by shifting the tribrach on the tripod plate.                                                                                                    |
| 8.   | Repeat steps 6. and 7. until the required accuracy is achieved.                                                                                                    |

SmartStation Setup Step-by-Step

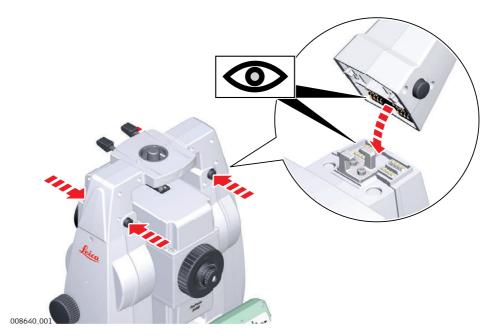

| Step | Description                                                                                                    |
|------|----------------------------------------------------------------------------------------------------|
| 1.   | Place the GAD110 adapter for the GS15/GS14/GS16 antenna onto the instrument by simultaneously pressing and holding-in the four push buttons. |
|      | Ensure that the interface connection on the underside of the adapter is on the same side as the Communication side cover.                    |

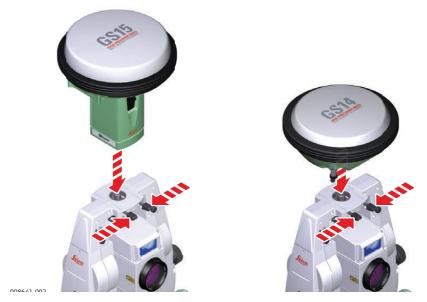

| Step | Description                                                         |
|------|---------------------------------------------------------------------|
| 2.   | Place the GS15/GS14/GS16 antenna onto the adapter by simultaneously |
|      | pressing and holding-in the two press clips.                        |

SmartPole Setup using GS15/GS14/GS16

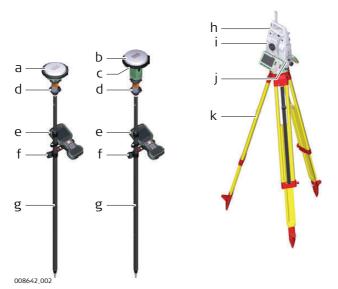

- a) GS14/GS16 antenna
- b) GS15 antenna
- c) RTK slot-in device
- d) 360° prism
- e) Field controller on GHT66 holder (Alternative, not illustrated: tablet on GHT78 holder)
- f) GHT63 clamp
- g) GLS31 pole with snap-lock positions
- h) RH16/RH17 RadioHandle
- i) Instrument
- j) Communication side cover, integrated
- k) Tripod

### 4.4

## Setting up for Remote Control (with the RadioHandle)

Setup for Remote Control with Radio-Handle

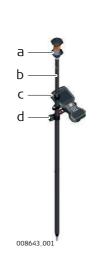

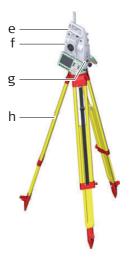

- a) 360° prism
- b) Prism pole
- c) Field controller on GHT66 holder (Alternative, not illustrated: tablet on GHT78 holder)
- d) GHT63 clamp
- e) RH16/RH17 RadioHandle
- f) Instrument
- g) Communication side cover
- h) Tripod

### Setup for Remote Control with TCPS29/30

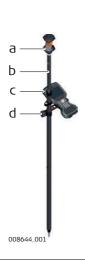

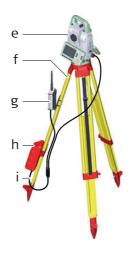

- a) 360° prism
- b) Prism pole
- c) Field controller on GHT66 holder (Alternative, not illustrated: tablet on GHT78 holder)
- d) GHT63 clamp
- e) Instrument
- f) Tripod
- g) TCPS29/30
- h) External battery GEB371
- i) Y-cable

Mounting Base Radio to Tripod Step-by-Step

| Step | Descr                                                                                                    | iption                                                                                                    |
|------|----------------------------------------------------------------------------------------------------|----------------------------------------------------------------------------------------------------|
| 1.   | The GHT43 tripod adapter is used to mount the TCPS29/30 to all Leica standard tripods, and to optimise the radio transmission performance. Attach the TCPS29/30 to the adapter and then attach the adapter to the tripod leg. |                                                                                                    |
| 2.   | Adjust                                                                                                    | t the angle of TCPS29/30 until it is vertical.                                                                                                    |
| 3.   |                                                                                                    | the location of the adapter on the tripod leg so that there are no<br>lic objects in the horizontal plane around the antenna.<br>Metallic objects near the antenna disturb radio transmissions.                                                                     |
| 4.   |                                                                                                    | To achieve the best performance from the TCPS29/30, mount it in a vertical position on the tripod leg, approximately 30 cm from the top. If the adapter is no longer able to retain its angle position, the adjustment bolt at the hinge can be tightened slightly. |

# Components of the GHT66 Holder

The GHT66 holder consists of the following components:

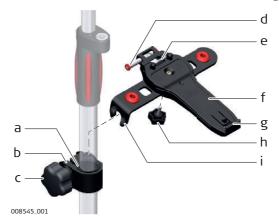

## GHT63 clamp

- a) Plastic sleeve
- b) Pole clamp
- c) Clamp bolt

### **GHT66** holder

- d) Locking pin
- e) Top clip
- f) Mounting plate
- g) Bottom clip
- h) Tightening screw
- i) Mounting arm

Fixing the Field Controller and GHT66 to a Pole Step-by-step

| Step | Description                                                                                                    |
|------|----------------------------------------------------------------------------------------------------|
| (F)  | For an aluminium pole, fit the plastic sleeve to the pole clamp.                                                                                                    |
| 1.   | Insert the pole into the clamp hole.                                                                                                    |
| 2.   | Attach the holder to the clamp using the clamp bolt.                                                                                                    |
| 3.   | Adjust the angle and the height of the holder on the pole to a comfortable position.                                                                                                    |
| 4.   | Tighten the clamp with the clamp bolt.                                                                                                    |
| 5.   | Before placing the CS field controller onto the mounting plate, ensure that the locking pin is put into the unlocked position. To unlock the locking pin, push the locking pin to the left.                      |
| 6.   | Hold the CS field controller above the holder and lower the end of the CS field controller into the mounting plate.                                                                                              |
| 7.   | Apply slight pressure in a downward direction and then lower the top part of the CS field controller until the unit is clicked into the holder. The guides of the mounting plate aid in this action.  7b  7c  7c |
| 8.   | After the CS field controller is placed onto the mounting plate, ensure that the locking pin is put into the locked position. To lock the locking pin, push the locking pin to the right.                        |

Detaching the Field Controller from a Pole Step-by-step

| Unlock the locking pin by pushing the locking pin to the left of the mounting plate.  Place your palm over the top of the field controller. |
|----------------------------------------------------------------------------------------------------|
| Place your palm over the top of the field controller.                                                                                       |
| indee your paint over the top or the field controller.                                                                                      |
| While in this position, lift the top of the field controller from the holder.                                                               |
|                                                                                                    |

### 4.7

# Fixing the CS35 Tablet to a Holder and Pole

Components of GHT63 Clamp and GHT78 Holder

For fixing the CS35 tablet to a pole you need the following components:

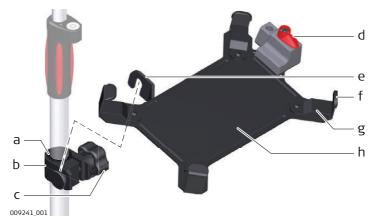

### GHT63 clamp

- a) Plastic sleeve
- b) Pole clamp
- c) Clamp bolt

### **GHT78** holder

- d) Locking lever
- e) Mounting arm
- f) Mounting brackets
- g) Removable inserts
- h) Mounting plate

Fixing the CS35 Tablet and GHT78 to a Pole Step-by-Step

| Step | Description                                                                                                    |
|------|----------------------------------------------------------------------------------------------------|
|      | For an aluminium pole, fit the plastic sleeve to the pole clamp.                                                                                                    |
|      | If the 833343 hand strap with high corner guards is attached to the tablet, remove the inserts from the mounting brackets before fixing the tablet to the mounting plate. To untighten the screws of the removable inserts, use a 2.5 mm allen key. |
| 1.   | Insert the pole into the clamp hole.                                                                                                    |
| 2.   | Attach the holder to the clamp using the clamp bolt.                                                                                                    |
| 3.   | Adjust the angle and the height of the holder on the pole to a comfortable position.                                                                                                    |
| 4.   | Tighten the clamp with the clamp bolt.                                                                                                    |
| 5.   | Before placing the CS35 tablet onto the mounting plate, ensure that the locking lever is set to the unlocked position (see illustration).                                                                                                    |

| Step | Description                                                                                                    |            |
|------|----------------------------------------------------------------------------------------------------|------------|
| 6.   | Lower the left side of the tablet and slide it from right to left into the mounting brackets of the holder.        | 6a 6b      |
| 7.   | After placing the tablet onto the mounting plate, set the locking lever to the locked position (see illustration). | 009248_001 |

Detaching the Tablet from the Holder/Pole Stepby-Step

| Step | Description                                                                                |            |
|------|--------------------------------------------------------------------------------------------|------------|
| 1.   | Set the locking lever of the GHT78 holder to the unlocked position.                        | 009249_001 |
| 2.   | Lift the right side of the tablet and slide the tablet to the right and out of the holder. | 2a 2b      |

## **Connecting to a Personal Computer**

### Description

**W**indows **M**obile **D**evice **C**enter for PCs with Windows 7/Windows 8/Windows 10 operating system is the synchronization software for Windows mobile-based pocket PCs. WMDC enables a PC and a Windows mobile-based pocket PC to communicate.

Leica USB drivers support Windows 7, Windows 8 (8.1) and Windows 10 operating systems.

#### Cables

Leica USB drivers support:

| Name   | Description                                                   |
|--------|---------------------------------------------------------------|
| GEV223 | USB data cable, 1.8 m, connects instrument to Mini-USB to USB |
| GEV234 | USB data cable, 1.65 m, connects CS to GS or CS to PC (USB)   |
| GEV261 | Y-cable, 1.8 m, connects instrument to PC – battery           |

# Uninstalling the previous drivers

Skip the following steps if you have never installed Leica USB drivers before. If older drivers were previously installed on the PC, follow the instructions to un-install the drivers prior the installation of the new drivers.

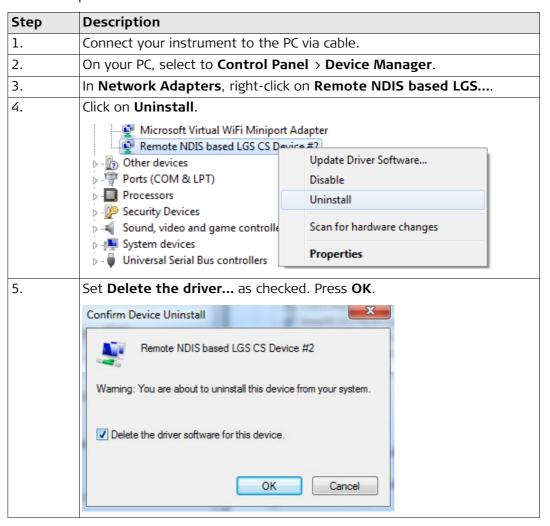

# Install Leica USB drivers

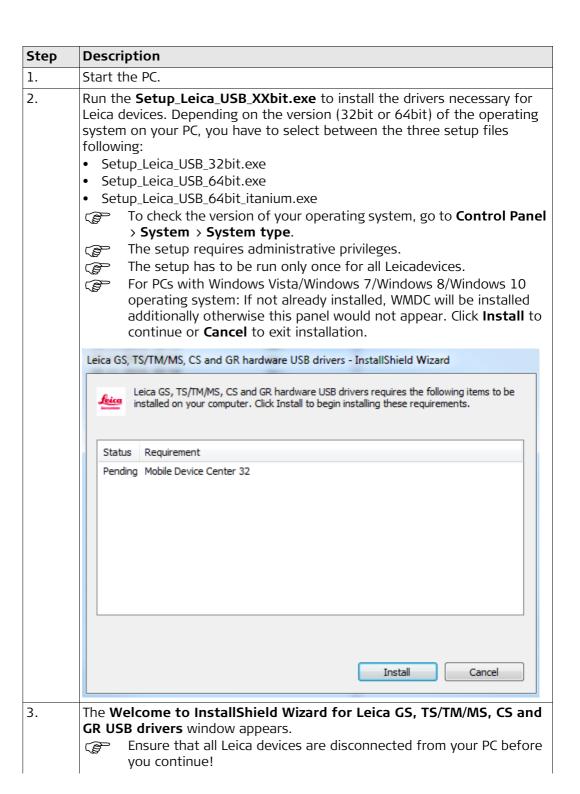

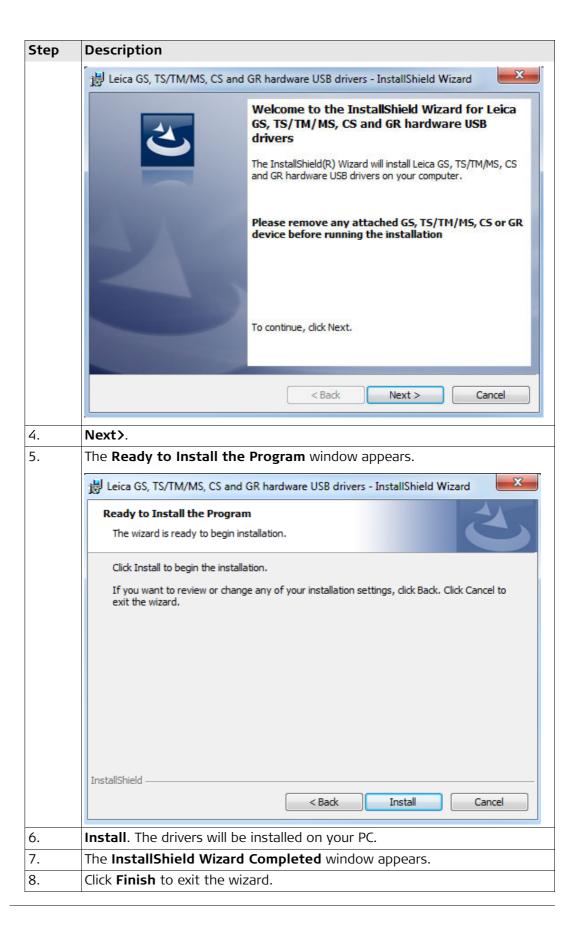

Connect to PC via USB cable step-bystep

| Step | Description                                                                                            |
|------|----------------------------------------------------------------------------------------------------|
| 1.   | Start the PC.                                                                                          |
| 2.   | Plug the cable into the instrument.                                                                    |
| 3.   | Turn on the instrument.                                                                                |
| 4.   | Plug the cable into the USB port of the PC.                                                            |
|      | Windows Device Manager cannot be used with CS20/TS16/TS60/MS60.                                        |
| 5.   | Press the Windows Start button at the bottom left corner of the screen.                                |
| 6.   | Type the IP address of the device into the search field.                                               |
|      | <ul><li>\\192.168.254.1\ for field controller</li><li>\\192.168.254.3\ for other instruments</li></ul> |
| 7.   | Press <b>Enter</b> .                                                                                   |
|      | A file browser opens. You can now browse within the folders on the instrument.                         |

### 4.9 Power Functions

# Turning the Instrument On

Press and hold power key ( ) o) for 2 s.

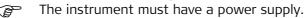

### Turning the Instrument Off

Press and hold power key (♂ ⊚) for 2 s.

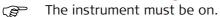

For instruments setup in permanent installations with external power sources, for example monitoring, ensure external power remains available until the instrument has successfully completed the power down process.

### Power Options Menu

Press and hold power key ( ) for 2 s to open **Power Options** menu.

Instrument must be on.

| Option   | Description                                                                                                    |  |
|----------|----------------------------------------------------------------------------------------------------|--|
| Turn off | Turn TS instrument off.                                                                                                    |  |
| Stand-by | Put TS instrument into stand-by mode.  In stand-by mode, the TS instrument shuts down and reduces power consumption. Rebooting from stand-by mode is quicker than a cold start after turning off.                                                                                                    |  |
| Reset    | <ul> <li>Performs one of the following options:</li> <li>Restart (restarts Windows EC7)</li> <li>Reset Windows EC7 (resets Windows EC7 and communication settings to factory defaults)</li> <li>Reset installed software (resets settings of all installed software)</li> <li>Reset Windows EC7 and installed software (resets Windows EC7 and settings of all installed software)</li> </ul> |  |

### 4.10

### 4.10.1

# **Operating Principles**

**Batteries** 

### First-time Use/ Charging Batteries

- The battery must be charged before using it for the first time because it is delivered with an energy content as low as possible.
- The permissible temperature range for charging is between 0 °C and +40 °C/+32 °F and +104 °F. For optimal charging, we recommend charging the batteries at a low ambient temperature of +10 °C to +20 °C/+50 °F to +68 °F if possible.
- It is normal for the battery to become warm during charging. Using the chargers recommended by Leica Geosystems, it is not possible to charge the battery once the temperature is too high.
- For new batteries or batteries that have been stored for a long time (> three months), it is effectual to make only one charge/discharge cycle.
- For Li-lon batteries, a single discharging and charging cycle is sufficient. We recommend carrying out the process when the battery capacity indicated on the charger or on a Leica Geosystems product deviates significantly from the actual battery capacity available.

# Operation / Discharging

- The batteries can be operated from 20 °C to +55 °C/• 4 °F to +131 °F.
- Low operating temperatures reduce the capacity that can be drawn; high operating temperatures reduce the service life of the battery.

#### 4.10.2

## **Battery for the TS Instrument**

### Change Battery Step-by-Step

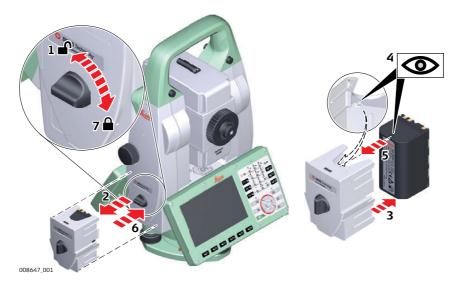

| Step | Description                                                                                                    |
|------|----------------------------------------------------------------------------------------------------|
| 1.   | Face the instrument so that the vertical drive screw is on the left. The battery compartment is below the vertical drive. Turn the knob to the vertical position, opening the lid of the battery compartment. |
| 2.   | Pull out the battery housing.                                                                                                    |
| 3.   | Pull the battery out of the battery housing.                                                                                                    |
| 4.   | At the top of the battery is a notch which corresponds to the inner surface of the battery housing. This notch helps you to place the battery correctly.                                                      |
| 5.   | Place the battery into the battery housing, ensuring that the contacts are facing outward. Click the battery into position.                                                                                   |
| 6.   | Place the battery housing into the battery compartment. Push the battery housing in until it fits completely into the battery compartment.                                                                    |
| 7.   | Turn the knob to lock the battery compartment. Ensure that the knob is returned to its original horizontal position.                                                                                          |

## 4.11

# **Working with the Memory Device**

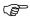

- Keep the card dry.
- Use it only within the specified temperature range.
- Do not bend the card.
- Protect the card from direct impacts.

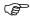

Failure to follow these instructions could result in data loss and/or permanent damage to the card.

Insert and Remove an SD Card Step-by-Step

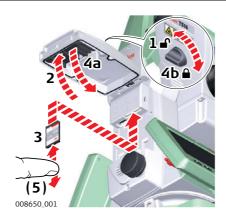

| Step                                                                            | Descri                                                                                                    | ption                                                                                |
|---------------------------------------------------------------------------------|----------------------------------------------------------------------------------------------------|--------------------------------------------------------------------------------------|
|                                                                                 | The SD card is inserted into a slot inside the Communication side cover of the instrument.                      |                                                                                      |
| 1.                                                                              | Turn the knob on the Communication side cover to the vertical position to unlock the communication compartment. |                                                                                      |
| 2.                                                                              | Open the lid of the communication compartment to access the communication ports.                                |                                                                                      |
| 3. To insert the SD card, slide it firmly into the SD slot until it click tion. |                                                                                                    | ert the SD card, slide it firmly into the SD slot until it clicks into posi-         |
|                                                                                 |                                                                                                    | The card must be held with the contacts at the top and facing toward the instrument. |
|                                                                                 |                                                                                                    | Do not force the card into the slot.                                                 |
| 4.                                                                              | To remove the SD card, gently press on the top of the card to release it from the slot.                         |                                                                                      |
| 5.                                                                              | Close the lid and turn the knob to the horizontal position to lock the communication compartment.               |                                                                                      |

Insert and Remove a USB Stick Step-by-Step

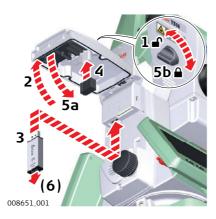

| Step | Description                                                                                                    |  |
|------|----------------------------------------------------------------------------------------------------|--|
|      | The USB stick is inserted into the USB host port inside the Communication side cover of the instrument.         |  |
| 1.   | Turn the knob on the Communication side cover to the vertical position to unlock the communication compartment. |  |
| 2.   | Open the lid of the communication compartment to access the communication ports.                                |  |
| 3.   | Slide the USB stick with the Leica logo facing you firmly into the USB host port until it clicks into position. |  |
|      | © Do not force the USB stick into the port.                                                                     |  |
| 4.   | If desired, store the lid of the USB stick on the underside of the compartment lid.                             |  |
| 5.   | Close the lid and turn the knob to the horizontal position to lock the compartment.                             |  |
| 6.   | To remove the USB stick, open the lid of the compartment and slide the USB stick out of the port.               |  |

## **LED Indicators**

# LED Indicators on RadioHandle

## Description

The RadioHandle has **L**ight **E**mitting **D**iode indicators. They indicate the basic Radio-Handle status.

## Diagram of the LED Indicators

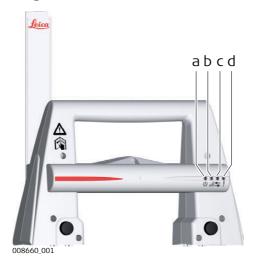

- a) Power LED
- b) Link LED
- c) Data Transfer LED
- d) Mode LED

# **Description of the LED Indicators**

| IF the            | is                         | THEN                                       |
|-------------------|----------------------------|--------------------------------------------|
| Power LED         | off                        | power is off.                              |
|                   | green                      | power is on.                               |
| Link LED          | off                        | no radio link to field controller.         |
|                   | red                        | radio link to field controller.            |
| Data Transfer LED | off                        | no data transfer to/from field controller. |
|                   | green or green<br>flashing | data transfer to/from field controller.    |
| Mode LED          | off                        | data mode.                                 |
|                   | red                        | configuration mode.                        |

# Distance measurement

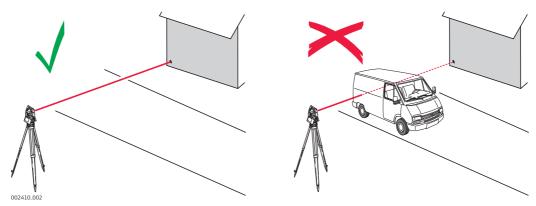

When measurements are being made using the red laser EDM, the results can be influenced by objects passing between the EDM and the intended target surface. This occurs because reflectorless measurements are made to the first surface returning sufficient energy to allow the measurement to take place. For example, if the intended target surface is the surface of a building, but a vehicle passes between the EDM and the target surface as the measurement is triggered, the measurement may be made to the side of the vehicle. The result is the distance to the vehicle, not to the surface of the building.

If using the long range measurement mode ( > 1000 m, > 3300 ft) to prisms, and an object passes within 30 m of the EDM as the measurement is triggered, the distance measurement may be similarly effected due to the strength of the laser signal.

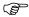

Very short distances can also be measured reflectorless in **Prism** mode to well reflecting natural targets. The distances are corrected with the additive constant defined for the active reflector.

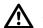

### **CAUTION**

Due to laser safety regulations and measuring accuracy, using the Long Range Reflectorless EDM is only allowed to prisms that are more than 1000 m (3300 ft) away.

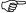

Accurate measurements to prisms should be made in **Prism** mode.

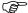

When a distance measurement is triggered, the EDM measures to the object which is in the beam path at that moment. If a temporary obstruction, for example a passing vehicle, heavy rain, fog or snow is between the instrument and the point to be measured, the EDM may measure to the obstruction.

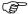

Do not measure with two instruments to the same target simultaneously to avoid getting mixed return signals.

### ATRplus/Lock

Instruments equipped with an ATRplus sensor permit automatic angle and distance measurements to prisms. The prism is sighted with the optical sight. After initiating a distance measurement, the instrument sights the prism centre automatically. Vertical and horizontal angles and the distance are measured to the centre of the prism. The lock mode enables the instrument to follow a moving prism.

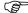

As with all other instrument errors, the collimation error of the automatic aiming must be redetermined periodically. Refer to "5 Check & Adjust" about checking and adjusting instruments.

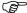

When a measurement is triggered while the prism is still moving, distance and angle measurements may not be made for the same position and coordinates may vary.

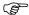

If the prism location is changed too quickly, the target may be lost. Make sure that the speed does not exceed the figure given in the technical data.

# 5 Check & Adjust

### 5.1 Overview

### Description

Leica Geosystems instruments are manufactured, assembled and adjusted to the best possible quality. Quick temperature changes, shock or stress can cause deviations and decrease the instrument accuracy. It is therefore recommended to check and adjust the instrument from time to time. This check and adjust can be done in the field by running through specific measurement procedures. The procedures are guided and must be followed carefully and precisely as described in the following chapters. Some other instrument errors and mechanical parts can be adjusted mechanically.

### Electronic Adjustment

The following instrument errors can be checked and adjusted electronically:

I, t Compensator longitudinal and transversal index errors

i Vertical index error, related to the standing axis

c Horizontal collimation error, also called line of sight error

a Tilting axis error

If the compensator and the horizontal corrections are activated in the instrument configuration, every angle measured in the daily work is corrected automatically. Check whether the tilt correction and the horizontal correction are turned on. The results are displayed as errors but used with the opposite sign as corrections when applied to measurements.

## Mechanical Adjustment

The following instrument parts can be adjusted mechanically:

- Circular level on instrument and tribrach
- Optical plummet option on tribrach
- · Allen screws on tripod

### Precise Measurements

To get precise measurements in the daily work, it is important:

- To check and adjust the instrument from time to time.
- To take high precision measurements during the check and adjust procedures.
- To measure targets in two faces. Some of the instrument errors are eliminated by averaging the angles from both faces.

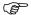

During the manufacturing process, the instrument errors are carefully determined and set to zero. As mentioned above, these errors can change and it is highly recommended to redetermine them in the following situations:

- Before the first use
- Before every high precision survey
- After rough or long transportation
- After long working periods
- After long storage periods
- If the temperature difference between current environment and the temperature at the last calibration is more than 20°C

### Summary of Errors to be Adjusted Electronically

| Instrument error            | Effects<br>Hz | Effects V | Elimination<br>with two face<br>measurement | - |
|-----------------------------|---------------|-----------|---------------------------------------------|---|
| c - Line of sight error     | ✓             | -         | ✓                                           | ✓ |
| a - Tilting axis error      | ✓             | -         | ✓                                           | ✓ |
| I - Compensator index error | -             | ✓         | ✓                                           | ✓ |
| t - Compensator index error | ✓             | -         | ✓                                           | ✓ |
| i - Vertical index error    | -             | ✓         | ✓                                           | ✓ |
| ATRplus Collimation error   | ✓             | ✓         | -                                           | ✓ |

# 5.2 Preparation

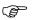

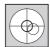

Before determining the instrument errors, the instrument has to be levelled using the electronic level.

The tribrach, the tripod and the underground should be stable and secure from vibrations or other disturbances.

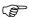

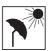

The instrument should be protected from direct sunlight to avoid thermal warming.

It is also recommended to avoid strong heat shimmer and air turbulence. The best conditions are early in the morning or with overcast sky.

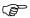

Before starting to work, the instrument has to become acclimatised to the ambient temperature. Approximately two minutes per °C of temperature difference from storage to working environment, but at least 15 min, should be taken into account.

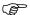

Even after adjustment of the ATRplus, the crosshairs may not be positioned exactly on the centre of the prism after an ATRplus measurement has been completed. This outcome is a normal effect. To speed up the ATRplus measurement, the telescope is normally not positioned exactly on the centre of the prism. These small deviations/ATRplus offsets, are calculated individually for each measurement and corrected electronically. This means that the horizontal and vertical angles are corrected twice: first by the determined ATRplus errors for Hz and V, and then by the individual small deviations of the current aiming.

### **Next Step**

| IF the task is to                         | THEN                                                                        |
|-------------------------------------------|-----------------------------------------------------------------------------|
| adjust a combination of instrument errors | Refer to "5.3 Combined Adjustment (I, t, i, c and ATRplus)".                |
| adjust the tilting axis                   | Refer to "5.4 Tilting Axis Adjustment (a)".                                 |
| adjust the circular level                 | Refer to "5.5 Adjusting the Circular Level of the Instrument and Tribrach". |
| adjust the laser/optical plummet          | Refer to "5.7 Inspecting the Laser Plummet of the Instrument".              |
| adjust the tripod                         | Refer to "5.8 Servicing the Tripod".                                        |

## Description

The combined adjustment procedure determines the following instrument errors in one process:

I, tCompensator longitudinal and transversal index errorsVertical index error, related to the standing axis

c Horizontal collimation error, also called line of sight error ATRplus Hz ATRplus zero point error for horizontal angle option ATRplus V ATRplus zero point error for vertical angle option

Combined Adjustment Procedure Step-by-step The following table explains the most common settings.

| Step | Description                                                                                                    |  |  |
|------|----------------------------------------------------------------------------------------------------|--|--|
| 1.   | Leica Captivate - Home: Settings\TS instrument\Check & adjust                                                                                                    |  |  |
| 2.   | Check & Adjust                                                                                                    |  |  |
|      | Select the option: Check & adjust the compensator, index error, line of sight error & automatic target aiming                                                                                                    |  |  |
| 3.   | Next                                                                                                    |  |  |
| 4.   | Face I measurement                                                                                                    |  |  |
|      | If <b>Calibrate the automatic target aiming</b> is checked and an ATRplus is available, the adjustment will include the determination of the ATRplus Hz and V adjustment errors.  Use a clean Leica standard prism as the target. Do not use a 360° prism. |  |  |
| 5.   | Aim the telescope accurately at a target at about 100 m distance. The target must be positioned within ±9°/±10 gon of the horizontal plane. The procedure can be started in any face.                                                                      |  |  |

| Step | Description                                                                                                    |  |  |
|------|----------------------------------------------------------------------------------------------------|--|--|
| 6.   | Measure to measure and to continue to the next screen.  Motorised instruments change automatically to the other face.  Non-motorised instruments guide to the other face.  The fine pointing has to be performed manually in both faces. |  |  |
| 7.   | Face II measurement  Measure to measure the same target in the other face and to calculate the instrument errors.                                                                                                    |  |  |
|      | If one or more errors are bigger than the predefined limits, the procedure must be repeated. All measurements of the current run are rejected and none of them is averaged with the results from previous runs.                          |  |  |
| 8.   | Adjustment Status                                                                                                    |  |  |
|      | <b>Number of measurements</b> : Shows the number of runs completed. One run consists of a measurement in face I and face II.                                                                                                    |  |  |
|      | <b>I Component quality (1 <math>\sigma</math>)</b> : and similar lines show the standard deviations of the determined adjustment errors. The standard deviations can be calculated from the second run onwards.                          |  |  |
|      | Measure at least two runs.                                                                                                    |  |  |
| 9.   | <b>Next</b> to continue with the check & adjust procedure.                                                                                                    |  |  |
| 10.  | Select <b>Add another calibration loop</b> if more runs have to be added. <b>Next</b> and continue with step 4.  OR                                                                                                    |  |  |
|      | Select <b>Finish the calibration &amp; store the results</b> to finish the calibration process. <b>Next</b> to view the adjustment results.                                                                                              |  |  |
| 11.  | Select <b>Finish</b> to accept the results. No more runs can be added later.                                                                                                    |  |  |
|      | OR                                                                                                    |  |  |
|      | Select <b>Redo</b> to decline all measurements and to repeat all calibration runs.  OR                                                                                                    |  |  |
|      | Back returns to the previous screen.                                                                                                    |  |  |

# Next Step

| IF the results are     | THEN                                                                                                    |
|------------------------|----------------------------------------------------------------------------------------------------|
| to be stored           | If the Use status is set to Yes, <b>Next</b> overwrites the old adjustment errors with the new ones.                                                       |
| to be determined again | <b>Redo</b> rejects all new determined adjustment errors and repeats the whole procedure. Refer to paragraph "Combined Adjustment Procedure Step-by-step". |

# Description

This adjustment procedure determines the following instrument error:

a Tilting axis error

## Determination of Tilting Axis Error Step-by-step

The following table explains the most common settings.

| Step | Description                                                                                                    |  |  |
|------|----------------------------------------------------------------------------------------------------|--|--|
| (F)  | Determine the horizontal collimation error (c) before starting this procedure.                                                                                                    |  |  |
| 1.   | Leica Captivate - Home: Settings\TS instrument\Check & adjust                                                                                                    |  |  |
| 2.   | Check & Adjust Select the option: Check & adjust the tilting axis                                                                                                    |  |  |
| 3.   | Face I measurement  Aim the telescope accurately at a target at about 100 m distance (or at least 20 m). The target must be positioned at least 27°/30 gon above or beneath the horizontal plane. The procedure can be started in any telescope face. |  |  |
| 4.   | Measure to measure and to continue to the next screen.  Motorised instruments change automatically to the other face.  Non-motorised instruments guide to the other face.  The fine pointing must be performed manually in both faces.                |  |  |

| Step | Description                                                                                                    |  |
|------|----------------------------------------------------------------------------------------------------|--|
| 5.   | Face II measurement                                                                                                    |  |
|      | <b>Measure</b> to measure the same target in the other face and to calculate the tilting axis error.                                                                                                    |  |
|      | If the error is bigger than the predefined limit, the procedure must be repeated. The tilting axis measurements of the current run are then rejected and not averaged with the results from previous runs. |  |
| 6.   | Adjustment Status                                                                                                    |  |
|      | <b>Number of measurements</b> : Shows the number of runs completed. One run consists of a measurement in face I and face II.                                                                               |  |
|      | <b>a T-axis quality (1 <math>\sigma</math>)</b> : shows the standard deviation of the determined tilting axis error. The standard deviation can be calculated from the second run onwards.                 |  |
|      | Measure at least two runs.                                                                                                    |  |
| 7.   | <b>Next</b> to continue with the check & adjust procedure.                                                                                                    |  |
| 8.   | Select <b>Add another calibration loop</b> if more runs have to be added. <b>Next</b> and continue with step 3.                                                                                            |  |
|      | OR                                                                                                    |  |
|      | Select <b>Finish the calibration &amp; store the results</b> to finish the calibration process. No more runs can be added later. <b>Next</b> to view the adjustment results.                               |  |
| 9.   | Select <b>Finish</b> to accept the results. No more runs can be added later.                                                                                                    |  |
|      | OR                                                                                                    |  |
|      | Select <b>Redo</b> to decline all measurements and to repeat all calibration runs.                                                                                                    |  |

# Next Step

| IF the results are     | THEN                                                                                                    |
|------------------------|----------------------------------------------------------------------------------------------------|
| to be stored           | <b>Next</b> overwrites the old tilting axis error with the new one.                                                                                         |
| to be determined again | <b>Redo</b> rejects the new determined tilting axis error and repeats the whole procedure. Refer to paragraph "Combined Adjustment Procedure Step-by-step". |

Adjusting the Circular Level Step-by-Step

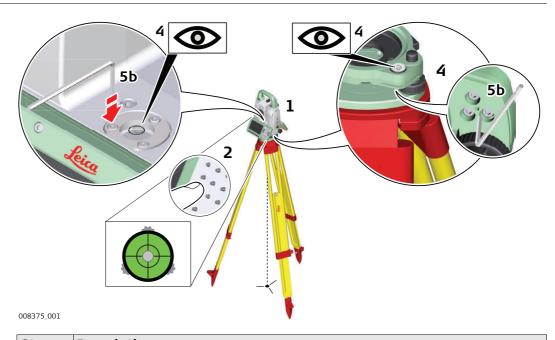

| Step | Description                                                                                                    |  |  |  |  |  |  |
|------|----------------------------------------------------------------------------------------------------|--|--|--|--|--|--|
| 1.   | Place and secure the instrument into the tribrach and onto a tripod.                                                                                                    |  |  |  |  |  |  |
| 2.   | Using the tribrach footscrews, level the instrument with the electronic level.                                                                                                    |  |  |  |  |  |  |
| 3.   | Select Settings\TS instrument\Level & compensator to access the Level & Compensator panel.                                                                                                    |  |  |  |  |  |  |
| 4.   | Check the position of the circular level on the instrument and tribrach.                                                                                                    |  |  |  |  |  |  |
| 5.   | a) If both circular levels are centred, no adjustments are necessary                                                                                                    |  |  |  |  |  |  |
|      | b) If one or both circular levels are not centred, adjust as follows:                                                                                                    |  |  |  |  |  |  |
|      | <b>Instrument</b> : If it extends beyond the circle, use the supplied allen key to centre it with the adjustment screws. Turn the instrument by 200 gon (180°). Repeat the adjustment procedure if the circular level does not stay centred. |  |  |  |  |  |  |
|      | <b>Tribrach</b> : If it extends beyond the circle, use the supplied allen key to centre it with the adjustment screws.                                                                                                    |  |  |  |  |  |  |
|      | After the adjustments, all adjusting screws must have the same tightening tension and no adjusting screw should be loose.                                                                                                    |  |  |  |  |  |  |

# Adjusting the Circular Level of the Prism Pole

Adjusting the Circular Level Step-by-Step

5.6

| Step | Description                                                                                           |                     |  |  |
|------|----------------------------------------------------------------------------------------------------|---------------------|--|--|
| 1.   | Suspend a plumb line.                                                                                 | 4b                  |  |  |
| 2.   | Use a pole bipod, to align the prism pole parallel to the plumb line.                                 |                     |  |  |
| 3.   | Check the position of the circular level on the prism pole.                                           | 2                   |  |  |
| 4.   | a) If the circular level is centred, no adjustment is necessary.                                      | 48                  |  |  |
|      | b) If the circular level is not centred, use an allen key to centre it with the adjustment screws.    | TS_080              |  |  |
|      | After the adjustments, all adjusting screws must have tension and no adjusting screw should be loose. | the same tightening |  |  |

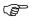

The laser plummet is located in the vertical axis of the instrument. Under normal conditions of use, the laser plummet does not need adjusting. If an adjustment is necessary due to external influences, return the instrument to any Leica Geosystems authorised service workshop.

Inspecting the Laser Plummet Step-by-Step

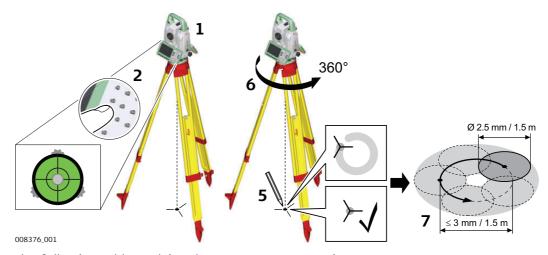

The following table explains the most common settings.

| Step | Description                                                                                                    |
|------|----------------------------------------------------------------------------------------------------|
| 1.   | Place and secure the instrument into the tribrach and onto a tripod.                                                                                                    |
| 2.   | Using the tribrach footscrews, level the instrument with the electronic level.                                                                                                    |
| 3.   | Select Settings\TS instrument\Level & compensator to access the Level & Compensator panel.                                                                                                    |
| 4.   | The laser plummet is switched on when the <b>Level &amp; Compensator</b> panel is entered. Adjust the laser plummet intensity. Inspection of the laser plummet should be carried out on a bright, smooth and horizontal surface, like a sheet of paper.                                                                                                 |
| 5.   | Mark the centre of the red dot on the ground.                                                                                                    |
| 6.   | Turn the instrument through 360° slowly, carefully observing the movement of the red laser dot.                                                                                                    |
|      | The maximum diameter of the circular movement described by the centre of the laser point must not exceed 3 mm at a distance of 1.5 m.                                                                                                    |
| 7.   | If the centre of the laser dot describes a perceptible circular movement, or moves more than 3 mm away from the point which was first marked, an adjustment may be required. Inform your nearest Leica Geosystems authorised service centre. Depending on brightness and surface, the diameter of the laser dot can vary. At 1.5 m, it is about 2.5 mm. |

Servicing the Tripod Step-by-Step

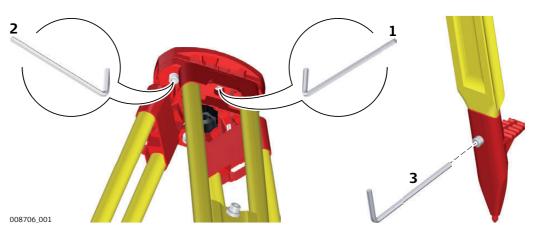

The following table explains the most common settings.

| Step | Description                                                                                                    |
|------|----------------------------------------------------------------------------------------------------|
|      | The connections between metal and timber components must always be firm and tight.                                            |
| 1.   | Tighten the leg cap screws moderately, with the supplied allen key.                                                           |
| 2.   | Tighten the articulated joints on the tripod head enough to keep the tripod legs open when lifting the tripod off the ground. |
| 3.   | Tighten the allen screws of the tripod legs.                                                                                  |

### 6

## **Care and Transport**

## 6.1 Transport

# Transport in the field

When transporting the equipment in the field, always make sure that you

- either carry the product in its original transport container,
- or carry the tripod with its legs splayed across your shoulder, keeping the attached product upright.

# Transport in a road vehicle

Never carry the product loose in a road vehicle, as it can be affected by shock and vibration. Always carry the product in its transport container, original packaging or equivalent and secure it.

### **Shipping**

When transporting the product by rail, air or sea, always use the complete original Leica Geosystems packaging, transport container and cardboard box, or its equivalent, to protect against shock and vibration.

# Shipping, transport of batteries

When transporting or shipping batteries, the person responsible for the product must ensure that the applicable national and international rules and regulations are observed. Before transportation or shipping, contact your local passenger or freight transport company.

### Field adjustment

Periodically carry out test measurements and perform the field adjustments indicated in the User Manual, particularly after the product has been dropped, stored for long periods or transported.

### 6.2

### Storage

#### **Product**

Respect the temperature limits when storing the equipment, particularly in summer if the equipment is inside a vehicle. Refer to "7 Technical Data" for information about temperature limits.

### Field adjustment

After long periods of storage inspect the field adjustment parameters given in this user manual before using the product.

## Li-Ion batteries

- Refer to "Technical Data" for information about storage temperature range.
- Remove batteries from the product and the charger before storing.
- After storage recharge batteries before using.
- Protect batteries from damp and wetness. Wet or damp batteries must be dried before storing or use.
- A storage temperature range of 0 °C to +30 °C / +32 °F to +86 °F in a dry environment is recommended to minimize self-discharging of the battery.
- At the recommended storage temperature range, batteries containing a 40% to 50% charge can be stored for up to one year. After this storage period the batteries must be recharged.

### 6.3

## **Cleaning and Drying**

# Product and accessories

- Blow dust off lenses and prisms.
- Never touch the glass with your fingers.
- Use only a clean, soft, lint-free cloth for cleaning. If necessary, moisten the cloth with water or pure alcohol. Do not use other liquids; these can attack the polymer components.

### Fogging of prisms

Prisms that are cooler than the ambient temperature tend to fog. It is not enough simply to wipe them. Keep them for some time inside your jacket or in the vehicle to allow them to adjust to the ambient temperature.

### Damp products

Dry the product, the transport container, the foam inserts and the accessories at a temperature not greater than  $40^{\circ}$ C  $/104^{\circ}$ F and clean them. Remove the battery cover and dry the battery compartment. Do not repack until everything is completely dry. Always close the transport container when using in the field.

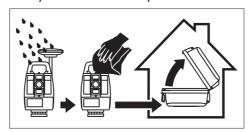

### Cables and plugs

Keep plugs clean and dry. Blow away any dirt lodged in the plugs of the connecting cables.

#### 6.4

### Maintenance

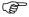

An inspection of the motorisation in motorised instruments must be done in a Leica Geosystems authorised service centre. Leica Geosystems recommends an inspection of the product every 12 months.

For instruments which are in intensive or permanent use, for example tunnelling or monitoring, the recommended inspection cycle may be reduced.

### 7 Technical Data

## 7.1 Angle Measurement

### Accuracy

| Available angular accuracies | Standard deviation<br>Hz, V, ISO 17123-3 | Display resolution |        |        |       |  |
|------------------------------|------------------------------------------|--------------------|--------|--------|-------|--|
| ["]                          | [mgon]                                   | ["]                | [°]    | [mgon] | [mil] |  |
| 1                            | 0.3                                      | 0.1                | 0.0001 | 0.1    | 0.01  |  |
| 2                            | 0.6                                      | 0.1                | 0.0001 | 0.1    | 0.01  |  |
| 3                            | 1.0                                      | 0.1                | 0.0001 | 0.1    | 0.01  |  |
| 5                            | 1.5                                      | 0.1                | 0.0001 | 0.1    | 0.01  |  |

### Characteristics

Absolute, continuous, diametric.

## 7.2 Distance Measurement with Reflectors

### Range

| Reflector                                                                   | Range A |      | Range B |       | Range C |       |
|-----------------------------------------------------------------------------|---------|------|---------|-------|---------|-------|
|                                                                             | [m]     | [ft] | [m]     | [ft]  | [m]     | [ft]  |
| Standard prism (GPR1)                                                       | 1800    | 6000 | 3000    | 10000 | 3500    | 12000 |
| Three standard prisms (GPR1)                                                | 2300    | 7500 | 4500    | 14700 | 5400    | 17700 |
| 360° prism (GRZ4, GRZ122)                                                   | 800     | 2600 | 1500    | 5000  | 2000    | 7000  |
| 360° Mini prism (GRZ101)                                                    | 450     | 1500 | 800     | 2600  | 1000    | 3300  |
| Mini prism (GMP101)                                                         | 800     | 2600 | 1200    | 4000  | 2000    | 7000  |
| Reflector tape (GZM31)<br>60 mm x 60 mm                                     | 150     | 500  | 250     | 800   | 250     | 800   |
| Machine Automation power prism (MPR122)  For Machine Control purposes only! | 800     | 2600 | 1500    | 5000  | 2000    | 7000  |

Shortest measuring distance: 1.5 m

# Atmospheric conditions

Range A: Strong haze, visibility 5 km; or strong sunlight, severe heat shimmer Range B: Light haze, visibility about 20 km; or moderate sunlight, slight heat

: Light haze, visibility about 20 km; or moderate sunlight, slight heat shimmer

Range C: Overcast, no haze, visibility about 40 km; no heat shimmer

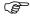

Measurements can be made to reflector tapes over the entire range without external ancillary optics.

### Accuracy

Accuracy refers to measurements to standard prisms.

| Distance<br>measuring mode | std. dev.<br>ISO 17123-4,<br>standard prism | std. dev.<br>ISO 17123-4,<br>tape | Measurement<br>time, typical [s] |  |
|----------------------------|---------------------------------------------|-----------------------------------|----------------------------------|--|
| Standard                   | 1 mm + 1.5 ppm                              | 3 mm + 2 ppm                      | 2.4                              |  |
| Fast                       | 2 mm + 1.5 ppm                              | 3 mm + 2 ppm                      | 2.0                              |  |
| Continuously               | 3 mm + 1.5 ppm                              | 3 mm + 2 ppm                      | < 0.15                           |  |
| Averaging                  | 1 mm + 1.5 ppm                              | 1 mm + 1.5 ppm                    | -                                |  |

Beam interruptions, severe heat shimmer and moving objects within the beam path can result in deviations of the specified accuracy.

The display resolution is 0.1 mm.

### Characteristics

Principle: Phase measurement Type: Coaxial, visible red laser

Carrier wave: 658 nm

Measuring system:

System Analyzer Basis 100 MHz - 150 MHz

## 7.3

### Range

| Туре  | Kodak Gray                  | Range D |      | Range E |      | Range F |       |
|-------|-----------------------------|---------|------|---------|------|---------|-------|
|       | Card                        | [m]     | [ft] | [m]     | [ft] | [m]     | [ft]  |
| R500  | White side, 90 % reflective | 250     | 820  | 400     | 1310 | >500    | >1640 |
| R500  | Grey side, 18 % reflective  | 150     | 490  | 200     | 660  | >200    | >660  |
|       |                             |         |      |         |      |         |       |
| R1000 | White side, 90 % reflective | 800     | 2630 | 1000    | 3280 | >1000   | >3280 |
| R1000 | Grey side, 18 % reflective  | 400     | 1320 | 500     | 1640 | >500    | >1640 |

Range of Measurement: 1.5 m - 1200 m Display unambiguous: up to 1200 m

# Atmospheric conditions

D: Object in strong sunlight, severe heat shimmer

E: Object in shade, sky overcast F: Underground, night and twilight

### **Accuracy**

|             |              | Measure time,<br>typical [s] | Measure time,<br>maximum [s] |
|-------------|--------------|------------------------------|------------------------------|
| 0 m - 500 m | 2 mm + 2 ppm | 3 - 6                        | 12                           |
| >500 m      | 4 mm + 2 ppm | 3 - 6                        | 12                           |

Object in shade, sky overcast. Beam interruptions, severe heat shimmer and moving objects within the beam path can result in deviations of the specified accuracy. The display resolution is 0.1 mm.

### Characteristics

Type: Coaxial, visible red laser

Carrier wave: 658 nm

Measuring system: System analyser basis 100 MHz - 150 MHz

#### Laser dot size

| Distance [m] | Laser dot size, approximately [mm] |
|--------------|------------------------------------|
| at 30        | 7 x 10                             |
| at 50        | 8 x 20                             |
| at 100       | 16 x 25                            |

## 7.4 Distance Measurement - Long Range (LO mode)

### Range

The range of the long range measurements is the same for R500 and R1000.

| Reflector             | Range A |      | Range B |       | Range C |        |
|-----------------------|---------|------|---------|-------|---------|--------|
|                       | [m]     | [ft] | [m]     | [ft]  | [m]     | [ft]   |
| Standard prism (GPR1) | 2200    | 7300 | 7500    | 24600 | >10000  | >33000 |

Range of measurement: 1000 m to 12000 m Display unambiguous: up to 12000 m

# Atmospheric conditions

Range A: Strong haze, visibility 5 km; or strong sunlight, severe heat shimmer

Range B: Light haze, visibility about 20 km; or moderate sunlight, slight heat

shimmer

Range C: Overcast, no haze, visibility about 40 km; no heat shimmer

### **Accuracy**

| _          |              | ·   | Measure time,<br>maximum [s] |
|------------|--------------|-----|------------------------------|
| Long Range | 5 mm + 2 ppm | 2.5 | 12                           |

Beam interruptions, severe heat shimmer and moving objects within the beam path can result in deviations of the specified accuracy. The display resolution is 0.1 mm.

#### Characteristics

Principle: Phase measurement Type: Coaxial, visible red laser

Carrier wave: 658 nm

Measuring system: System analyser basis 100 MHz - 150 MHz

# 7.5 Automatic Target Aiming (ATRplus)

## Range of Target Aiming/ Target Locking

| Reflector                                                                   | Range (Target Aiming) |      | Range (Target Locking) |      |  |
|-----------------------------------------------------------------------------|-----------------------|------|------------------------|------|--|
|                                                                             | [m]                   | [ft] | [m]                    | [ft] |  |
| Standard prism (GPR1)                                                       | 1500                  | 6000 | 1000                   | 3300 |  |
| 360° prism (GRZ4, GRZ122)                                                   | 1000                  | 3250 | 1000                   | 3300 |  |
| 360° Mini prism (GRZ101)                                                    | 450                   | 1500 | 250                    | 830  |  |
| Mini prism (GMP101)                                                         | 900                   | 2880 | 600                    | 2000 |  |
| Reflector tape<br>60 mm x 60 mm                                             | 55                    | 190  | not qualified          |      |  |
| Machine Automation power prism (MPR122)  For Machine Control purposes only! | 750                   | 2500 | 650                    | 2200 |  |
| The maximum range can be restricted by poorer conditions, for example rain. |                       |      |                        |      |  |

Shortest measuring distance: 360° prism (Target aiming): 1.5 m Shortest measuring distance: 360° prism (Target locking): 5 m

# ATRplus Accuracy with the GPR1 Prism

ATRplus angle accuracy Hz, V (std. dev. ISO 17123-3): 1 " (0.3 mgon)

Base Positioning accuracy (std.dev.):  $\pm 1 \text{ mm}$ 

### System Accuracy with ATRplus

- The accuracy with which the position of a prism can be determined with Automatic Target Aiming (ATRplus) depends on several factors such as internal ATRplus accuracy, instrument angle accuracy, prism type, selected EDM measuring program and the external measuring conditions. The ATRplus has a basic standard deviation level of  $\pm 1$  mm.
- The following graph shows the ATRplus standard deviation based on three different prism types, distances and instrument accuracies.

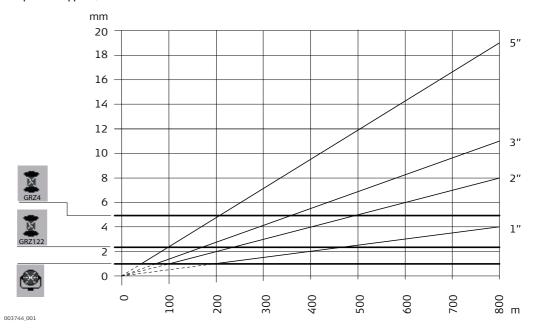

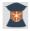

Leica GRZ4 prism (360°)

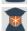

Leica GRZ122 prism (360°)

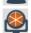

Leica circular prisms and Leica circular Mini prisms

ATRplus accuracy [mm] Distance measurement [m]

mm m

Instrument angle accuracy ["]

Maximum speed in lock mode

5 m/s at 20 m; 25 m/s at 100 m Maximum tangential speed:

Maximum radial speed with Measure distance: 5 m/s

Continuously

Searching

Typical search time in field of view: 1.5 s

Field of view: 1°25'/1.55 gon

Definable search windows:

Characteristics

Principle: Digital image processing

Infrared laser Type:

### 7.6 PowerSearch PS

#### Range

| Reflector Range P                                                           |                 | S     |  |
|-----------------------------------------------------------------------------|-----------------|-------|--|
|                                                                             | [m]             | [ft]  |  |
| Standard prism (GPR1)                                                       | 300             | 1000  |  |
| 360° prism (GRZ4, GRZ122)                                                   | 300*            | 1000* |  |
| 360° mini prism (GRZ101)                                                    | Not recommended |       |  |
| Mini prism (GMP101)                                                         | 100             | 330   |  |
| Machine Automation power prism (MPR122)  For Machine Control purposes only! | 300*            | 1000* |  |

Measurements at the vertical limits of the fan or under unfavourable atmospheric conditions may reduce the maximum range. (\*optimally aligned to the instrument)

Shortest measuring distance: 1.5 m

**Searching** Typical search time: 5 s - 10 s

Default search area: Hz: 400 gon, V: 40 gon

Definable search windows: Yes

**Characteristics** Principle: Digital signal processing

Type: Infrared laser

# 7.7 Overview Camera

**Overview camera** Sensor: 5 Mpixel CMOS sensor

Focal length: 21 mm

Field of view: 15.5° x 11.7° (19.4° diagonal)

Frame rate: ≤20 frames per second

Focus: 2 m (6.6 ft) to infinity at zoom level 1 x

7.5 m (24.6 ft) to infinity at zoom level 4 x

Image storage: JPEG up to 5 Mpixel (2560 x 1920)

Zoom: 4-step (1x, 2x, 4x, 8x)

Whitebalance: Automatic and user configurable Brightness: Automatic and user configurable

| 7.8<br>7.8.1     | SmartStation SmartStation Accuracy                                                                                                    | •                                                                                                    |  |
|------------------|----------------------------------------------------------------------------------------------------|----------------------------------------------------------------------------------------------------|--|
| 7.0.1            | Silial Estation Accuracy                                                                                                    |                                                                                                    |  |
|                  | Measurement precision and accuracy in position and accuracy in height are dependent upon various factors including the number of satellites tracked, constellation geometry, observation time, ephemeris accuracy, ionospheric disturbance, multipath and resolved ambiguities. Figures quoted assume normal to favourable conditions. |                                                                                                    |  |
| Accuracy         | Position accuracy:                                                                                                    | Horizontal: 5 mm + 0.5 ppm  Vertical: 10 mm + 0.5 ppm  When used within reference station networks the position accuracy is in accordance with the accuracy specifications provided by the reference station network. |  |
| Initialisation   |                                                                                                    | Leica SmartCheck+ technology Better than 99.99 % Typically 8 s* Up to 50 km*  Oheric conditions, signal multipath, obstructions, signal                                                                               |  |
|                  | geometry and number of tracked signals.                                                                                                    |                                                                                                    |  |
| RTK Data Formats | Formats for data reception                                                                                                    | : Leica, Leica 4G, CMR, CMR+, RTCM 2.2, 2.3, 3.0, 3.1, 3.2<br>MSM                                                                                                    |  |

# SmartStation Dimensions

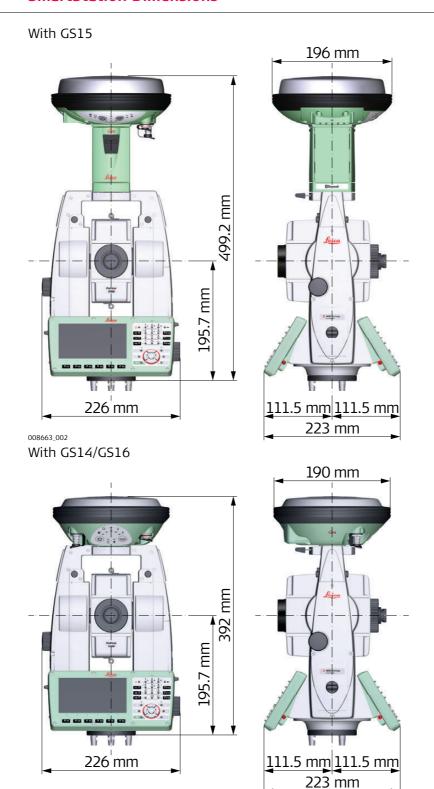

TS16, Technical Data 75

008664\_001

# **Conformity to National Regulations**

#### **TS16**

# Conformity to national regulations

- FCC Part 15 (applicable in US)
- Hereby, Leica Geosystems AG, declares that the product TS16 is in compliance with the essential requirements and other relevant provisions of Directive 1999/5/EC and other applicable European Directives. The declaration of conformity may be consulted at http://www.leica-geosystems.com/ce.

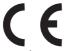

Class 1 equipment according European Directive 1999/5/EC (R&TTE) can be placed on the market and be put into service without restrictions in any EU Member state.

- The conformity for countries with other national regulations not covered by the FCC part 15 or European directive 1999/5/EC has to be approved prior to use and operation.
- Japanese Radio Law and Japanese Telecommunications Business Law Compliance.
  - This device is granted pursuant to the Japanese Radio Law and the Japanese Telecommunications Business Law.
  - This device should not be modified (otherwise the granted designation number will become invalid).

### Frequency band

| Туре      | Frequency band [MHz]      |
|-----------|---------------------------|
| Bluetooth | 2402 - 2480               |
| WLAN      | 2400 - 2473, channel 1-11 |

### **Output Power**

| Туре           | Output power [mW] |
|----------------|-------------------|
| Bluetooth      | <10               |
| WLAN (802.11b) | 50                |
| WLAN (802.11g) | 32                |

#### **Antenna**

| Туре      | Antenna    | Gain [dBi] | Connector | Frequency band [MHz] |
|-----------|------------|------------|-----------|----------------------|
| Bluetooth | Integrated | 0          | -         | 2400 - 2500          |
| WLAN      | antenna    |            |           |                      |

#### 7.9.2

#### RadioHandle

# Conformity to national regulations for RH16

- FCC Part 15 (applicable in US)
- The conformity for countries with other national regulations not covered by the FCC part 15.
- Japanese Radio Law and Japanese Telecommunications Business Law Compliance.
  - This device is granted pursuant to the Japanese Radio Law (電波法) and the Japanese Telecommunications Business Law (電気通信事業法).
  - This device should not be modified (otherwise the granted designation number will become invalid).

# Conformity to national regulations for RH17

- FCC Part 15 (applicable in US)
- Hereby, Leica Geosystems AG, declares that the RadioHandle is in compliance with the essential requirements and other relevant provisions of Directive 1999/5/EC and other applicable European Directives. The declaration of conformity may be consulted at http://www.leica-geosystems.com/ce.

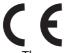

Class 1 equipment according European Directive 1999/5/EC (R&TTE) can be placed on the market and be put into service without restrictions in any EEA Member state.

- The conformity for countries with other national regulations not covered by the FCC part 15 or European directive 1999/5/EC has to be approved prior to use and operation.
- Japanese Radio Law and Japanese Telecommunications Business Law Compliance.
  - This device is granted pursuant to the Japanese Radio Law (電波法) and the Japanese Telecommunications Business Law (電気通信事業法).
  - This device should not be modified (otherwise the granted designation number will become invalid).

#### Frequency Band

RH16 Limited to 2402 - 2480 MHz RH17 Limited to 2402 - 2480 MHz

#### **Output power**

< 100 mW (e. i. r. p.)

#### **Antenna**

Type:  $\lambda/2$  dipole antenna

Gain: 2 dBi

Connector: Special customized SMB

#### 7.9.3

### **Dangerous Goods Regulations**

# Dangerous Goods Regulations

The products of Leica Geosystems are powered by Lithium batteries.

Lithium batteries can be dangerous under certain conditions and can pose a safety hazard. In certain conditions, Lithium batteries can overheat and ignite.

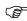

When carrying or shipping your Leica product with Lithium batteries onboard a commercial aircraft, you must do so in accordance with the

### IATA Dangerous Goods Regulations.

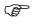

Leica Geosystems has developed **Guidelines** on "How to carry Leica products" and "How to ship Leica products" with Lithium batteries. Before any transportation of a Leica product, we ask you to consult these guidelines on our web page (http://www.leica-geosystems.com/dgr) to ensure that you are in accordance with the IATA Dangerous Goods Regulations and that the Leica products can be transported correctly.

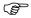

Damaged or defective batteries are prohibited from being carried or transported onboard any aircraft. Therefore, ensure that the condition of any battery is safe for transportation.

### 7.10 General Technical Data of the Instrument

Telescope

Magnification: 30 x Free Objective aperture: 40 mm

Focusing: 1.7 m/5.6 ft to infinity Field of view: 1°30′/1.66 gon.

2.7 m at 100 m

Compensator

| Angular accuracy instrument ["] | Setting accuracy |        | Setting range |       |
|---------------------------------|------------------|--------|---------------|-------|
|                                 | ["]              | [mgon] | [']           | [gon] |
| 1                               | 0.5              | 0.2    | 4             | 0.07  |
| 2                               | 0.5              | 0.2    | 4             | 0.07  |
| 3                               | 1.0              | 0.3    | 4             | 0.07  |
| 5                               | 1.5              | 0.5    | 4             | 0.07  |

Level

Circular level sensitivity: 6'/2 mm Electronic level resolution: 2"

**Control Unit** 

Display: WVGA (800 x 480 pixels), colour, graphics capable

LCD, illumination, touch screen

Keyboard: 37 keys

including 12 function keys and 12 alphanumeric

keys, illumination

Angle Display: 360°'", 360° decimal, 400 gon, 6400 mil, V %

Distance Display: m, ft int, ft us, ft int inch, ft us inch
Position: In both faces, face two is optional
Touch screen: Screen protection foil on glass

**Instrument Ports** 

| Name            | Description                                                                                                    |
|-----------------|----------------------------------------------------------------------------------------------------|
| Cable           | <ul><li>5 pin LEMO-0 for power, communication, data transfer.</li><li>This port is located at the base of the instrument.</li></ul>                                      |
| RadioHandle     | <ul> <li>Hotshoe connection for RadioHandle and SmartAntenna<br/>Adapter with SmartStation.</li> <li>This port is located on top of Communication side cover.</li> </ul> |
| Bluetooth       | <ul><li>Bluetooth module for communication.</li><li>This port is housed within Communication side cover.</li></ul>                                                       |
| USB host port   | USB memory stick port for data transfer.                                                                                                    |
| USB device port | Cable connections from USB devices for communication and data transfer.                                                                                                  |
| WLAN            | <ul><li>WLAN module for communication.</li><li>This port is housed within the Communication side cover.</li></ul>                                                        |

Pin Assignments of the 5 Pin LEMO-0 Port

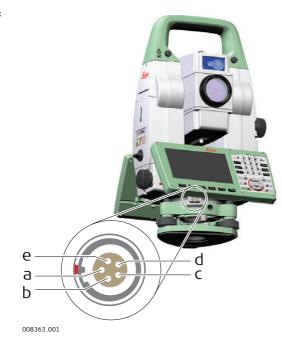

a) Pin 1: Power input

b) Pin 2: not used

c) Pin 3: Single ground

d) Pin 4: RxD (RS232, receive data, In)

e) Pin 5: TxD (RS232, transmit data, Out)

### Instrument Dimensions

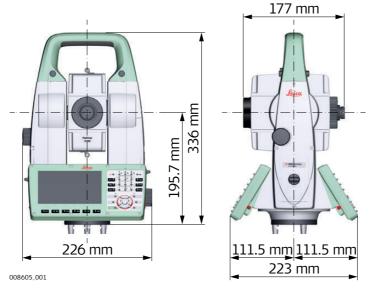

# With RH16/RH17

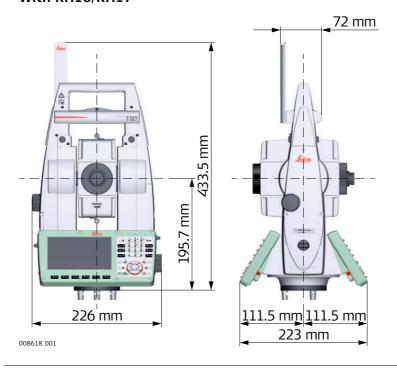

# Weight

Instrument: 5.1 - 5.8 kg
Tribrach: 0.8 kg
Internal battery: 0.2 kg

# Recording

Data can be recorded onto an SD card or into internal memory.

| Type            | , , ,                               | Number of measurements per MB |
|-----------------|-------------------------------------|-------------------------------|
| SD card         | <ul><li>1024</li><li>8192</li></ul> | 1750                          |
| Internal memory | • 2048                              | 1750                          |

**Laser plummet** Type: Visible red laser class 2

Location: In standing axis of instrument Accuracy: Deviation from plumb line:

1.5 mm (2 sigma) at 1.5 m instrument height

Diameter of laser point: 2.5 mm at 1.5 m instrument height

**Drives** Type: Endless horizontal and vertical drives

**Motorisation** Maximum rotating speed: 50 gon/s

**Power** External supply voltage: Nominal voltage 12.8 V DC, Range 11.5 V-13.5 V

Internal Battery GEB222

Type: Li-Ion Voltage: 7.4 V Capacity: 6.0 Ah

**External battery** 

Type: Li-Ion Voltage: 14.8 V Capacity: 16.8 Ah

# **Environmental** specifications

### **Temperature**

GEB371

| Туре             | Operating temperature [°C] | Storage temperature [°C] |  |
|------------------|----------------------------|--------------------------|--|
| All instruments  | -20 to +50                 | -40 to +70               |  |
| Leica SD cards   | -40 to +80                 | -40 to +80               |  |
| Battery internal | -20 to +55                 | -40 to +70               |  |

# Protection against water, dust and sand

| Туре            | Protection       |
|-----------------|------------------|
| All instruments | IP55 (IEC 60529) |

# Humidity

| Туре            | Protection                                                                                                |
|-----------------|----------------------------------------------------------------------------------------------------|
| All instruments | Max 95 % non condensing                                                                                   |
|                 | The effects of condensation are to be effectively counteracted by periodically drying out the instrument. |

#### Reflectors

| Туре                                                                      | Additive Constant [mm] | ATRplus | PS              |
|---------------------------------------------------------------------------|------------------------|---------|-----------------|
| Standard prism, GPR1                                                      | 0.0                    | yes     | yes             |
| Mini prism, GMP101                                                        | +17.5                  | yes     | yes             |
| 360° prism,<br>GRZ4 / GRZ122                                              | +23.1                  | yes     | yes             |
| 360° Mini prism, GRZ101                                                   | +30.0                  | yes     | not recommended |
| Reflector tape S, M, L                                                    | +34.4                  | yes     | no              |
| Reflectorless                                                             | +34.4                  | no      | no              |
| Machine Automation power prism, MPR122 For Machine Control purposes only! | +28.1                  | yes     | yes             |

There are no special prisms required for ATRplus or for PS.

# Electronic Guide Light EGL

Working range: 5 m to 150 m (15 ft to 500 ft)
Position accuracy: 5 cm at 100 m (1.97" at 330 ft)

### Automatic Corrections

The following automatic corrections are made:

- Line of sight error
- Tilting axis error
- Earth curvature
- Circle eccentricity
- Compensator index error
- Vertical index error
- · Standing axis tilt
- Refraction
- ATRplus zero point error

#### 7.11

#### **Scale Correction**

# Use of scale correction

By entering a scale correction, reductions proportional to distance can be taken into account.

- Atmospheric correction.
- Reduction to mean sea level.
- Projection distortion.

# Atmospheric correction $\Delta D1$

The slope distance displayed is correct if the scale correction in ppm, mm/km, which has been entered corresponds to the atmospheric conditions prevailing at the time of the measurement.

The atmospheric correction includes:

- Adjustments for air pressure
- Air temperature
- Relative humidity

For highest precision distance measurements, the atmospheric correction should be determined with an accuracy of 1 ppm. The following parameters must be redetermined:

- Air temperature to 1 °C
- Air pressure to 3 mbar
- Relative humidity to 20 %

# Air humidity

The air humidity influences the distance measurement if the climate is extremely hot and damp.

For high precision measurements, the relative humidity must be measured and entered along with the air pressure and the temperature.

# Air humidity correction

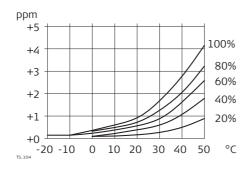

ppmAir humidity correction [mm/km]

% Relative humidity [%]

C° Air temperature [°C]

#### Index n

| Туре         | Index n   | carrier wave [nm] |
|--------------|-----------|-------------------|
| combined EDM | 1.0002863 | 658               |

The index n is calculated from the formula of the IAG Resolutions (1999), and is valid for:

Air pressure p: 1013.25 mbar

Air temperature t: 12 °C Relative air humidity h: 60 %

#### **Formulas**

Formula for visible red laser

$$\Delta D_1 = 286.338 - \left[ \frac{0.29535 \cdot p}{(1 + \alpha \cdot t)} - \frac{4.126 \cdot 10^{-4} \cdot h}{(1 + \alpha \cdot t)} \cdot 10^{x} \right]$$

 $\Delta D_1$  Atmospheric correction [ppm]

- Air pressure [mbar]
- Air temperature [°C]
- h Relative humidity [%]
- (7.5 \* t/(237.3 + t)) + 0.7857

If the basic value of 60 % relative humidity as used by the EDM is retained, the maximum possible error in the calculated atmospheric correction is 2 ppm, 2 mm/km.

### Reduction to mean sea level $\Delta D_2$

The values for  $\Delta D_2$  are always negative and are derived from the following formula:

$$\Delta D_2 = -\frac{H}{R} \cdot 10^6$$

 $\Delta D_2$  Reduction to mean sea level [ppm] H Height of EDM above sea level [m] R 6.378 \* 10<sup>6</sup> m

# **Projection** distortion $\Delta D_3$

The magnitude of the projection distortion is in accordance with the projection system used in a particular country, for which official tables are generally available. The following formula is valid for cylindrical projections such as that of Gauss-Krüger:

$$\Delta D_3 = \frac{X^2}{2R^2} \cdot 10^6$$

 $\Delta D_3$  Projection distortion [ppm]

Easting, distance from projection zero line with the scale factor 1 [km]

6.378 \* 10<sup>6</sup> m

In countries where the scale factor is not unity, this formula cannot be directly applied.

# Atmospheric corrections °C

Atmospheric corrections in ppm with temperature [°C], air pressure [mb] and height [m] at 60 % relative humidity.

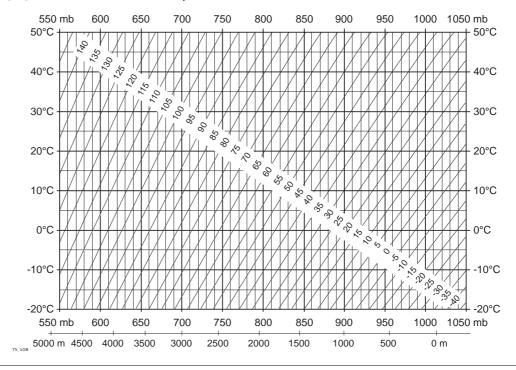

# Atmospheric correction °F

Atmospheric corrections in ppm with temperature [°F], air pressure [inch Hg] and height [ft] at 60 % relative humidity.

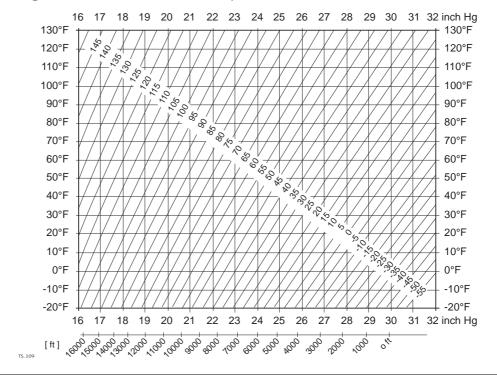

#### Measurements

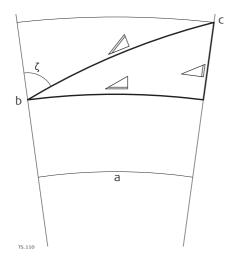

- a) Mean Sea Level
- b) Instrument
- c) Reflector
- ✓ Slope distance
- ∠ Horizontal distance
- ∠ Height difference

#### Reflector types

The reduction formulas are valid for measurements to all reflector types:

• measurements to prisms, to reflector tape and reflectorless measurements.

#### **Formulas**

The instrument calculates the slope distance, horizontal distance, height difference in accordance with the following formulas:

$$\triangle = D_0 \cdot (1 + ppm \cdot 10^{-6}) + mm$$

Displayed slope distance [m]D<sub>0</sub> Uncorrected distance [m]

ppmAtmospheric scale correction [mm/km] mm Additive constant of the reflector [mm]

$$\angle$$
<sub>TS\_112</sub> = Y - A · X · Y

∠ Horizontal distance [m]∠ Height difference [m]

 $\triangle$  = X + B · Y<sup>2</sup>

\_\_\_\_Y \_\_\_ \* |sinζ|

X ⊿ \* cosζ

ζ Vertical circle reading

A  $(1 - k/2)/R = 1.47 * 10^{-7} [m^{-1}]$ 

B  $(1 - k)/2R = 6.83 * 10^{-8} [m^{-1}]$ 

k 0.13 (mean refraction coefficient)

R  $6.378 \times 10^6$  m (radius of the earth)

Earth curvature (1/R) and mean refraction coefficient (k) are automatically taken into account when calculating the horizontal distance and height difference. The calculated horizontal distance relates to the station height and not to the reflector height.

# Distance measuring program Averaging

In the distance measuring program Averaging, the following values are displayed:

- D Slope distance as arithmetic mean of all measurements
- s Standard deviation of a single measurement
- n Number of measurements

These values are calculated as follows:

$$\overline{D} = \frac{1}{n} \cdot \sum_{i=1}^{n} D_{i}$$

- $\Sigma$  Sum
- D<sub>i</sub> Single slope distance measurement
- n Number of measurements

$$s = \sqrt{\frac{\sum_{i=1}^{n} (D_{i} - \overline{D})^{2}}{n - 1}} = \sqrt{\frac{\sum_{i=1}^{n} D_{i}^{2} - \frac{1}{n} (\sum_{i=1}^{n} D_{i})^{2}}{n - 1}}$$

- s Standard deviation of a single slope distance measurement
- $\Sigma$ . Sum
- Slope distance as arithmetic mean of all measurements
- D<sub>i</sub> Single slope distance measurement
- n Number of distance measurements

The standard deviation  $S_{\overline{D}}$  of the arithmetic mean of the distance can be calculated as follows:

$$S_{\overline{D}} = \frac{s}{\sqrt{n}}$$

- $\textbf{S}_{\overline{\textbf{D}}}$  Standard deviation of the arithmetic mean of the distance
- s Standard deviation of a single measurement
- n Number of measurements

# Software Licence Agreement

This product contains software that is preinstalled on the product, or that is supplied to you on a data carrier medium, or that can be downloaded by you online according to prior authorisation from Leica Geosystems. Such software is protected by copyright and other laws and its use is defined and regulated by the Leica Geosystems Software Licence Agreement, which covers aspects such as, but not limited to, Scope of the Licence, Warranty, Intellectual Property Rights, Limitation of Liability, Exclusion of other Assurances, Governing Law and Place of Jurisdiction. Please make sure, that at any time you fully comply with the terms and conditions of the Leica Geosystems Software Licence Agreement.

Such agreement is provided together with all products and can also be referred to and downloaded at the Leica Geosystems home page at http://leica-geosystems.com/about-us/compliance-standards/legal-documents or collected from your Leica Geosystems distributor.

You must not install or use the software unless you have read and accepted the terms and conditions of the Leica Geosystems Software Licence Agreement. Installation or use of the software or any part thereof, is deemed to be an acceptance of all the terms and conditions of such Licence Agreement. If you do not agree to all or some of the terms of such Licence Agreement, you must not download, install or use the software and you must return the unused software together with its accompanying documentation and the purchase receipt to the distributor from whom you purchased the product within ten (10) days of purchase to obtain a full refund of the purchase price.

### Open Source Information

The software on the product may contain copyright-protected software that is licensed under various open source licences.

Copies of the corresponding licences

- are provided together with the product (for example in the About panel of the software)
- can be downloaded on http://opensource.leica-geosystems.com

  If foreseen in the corresponding open source licence, you may obtain the corresponding source code and other related data on http://opensource.leica-geosystems.com.

Contact opensource@leica-geosystems.com in case you need additional information.

819218-2.0.0en

Original text Published in Switzerland © 2016 Leica Geosystems AG, Heerbrugg, Switzerland

Leica Geosystems AG
Heinrich-Wild-Strasse
CH-9435 Heerbrugg
Switzerland
Phone +41 71 727 31 31

Phone +41 71 727 31 31 www.leica-geosystems.com

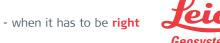